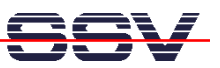

# **BusyBox Command Descriptions**

# **addgroup**

addgroup [**-g** GID] group\_name [user\_name]

Adds a group to the system

Options:

-g GID specify gid

-------------------------------

# **adduser**

adduser [OPTIONS] user\_name

Adds a user to the system

### Options:

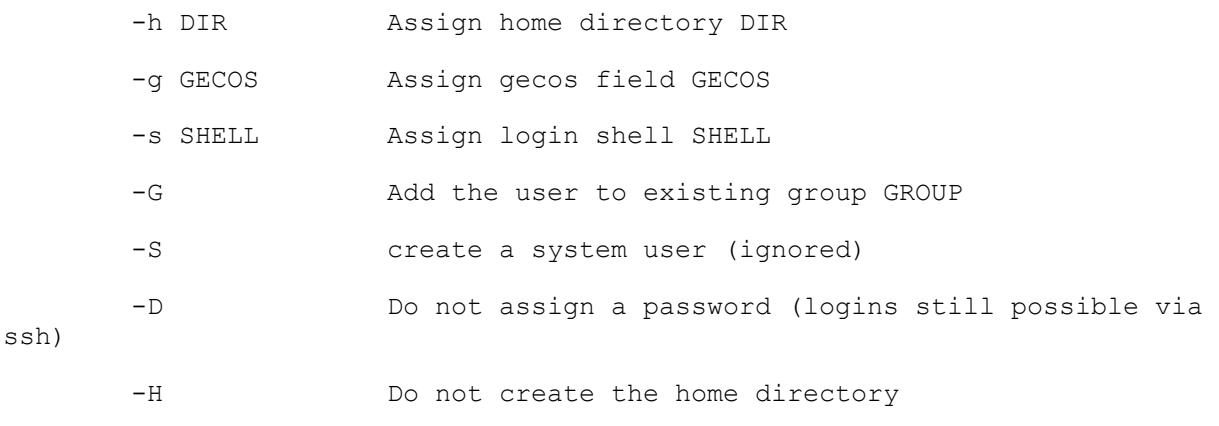

-------------------------------

# **adjtimex**

adjtimex [**-q**] [**-o** offset] [**-f** frequency] [**-p** timeconstant] [**-t** tick]

Reads and optionally sets system timebase parameters. See adjtimex(2).

Options:

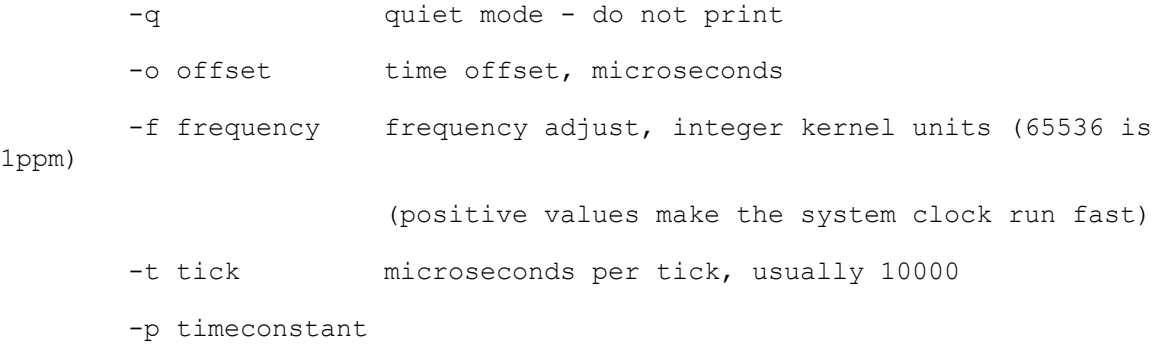

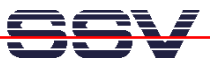

-------------------------------

### **ar**

# ar [**-o**] [**-v**] [**-p**] [**-t**] [**-x**] ARCHIVE FILES

Extract or list FILES from an ar archive.

Options:

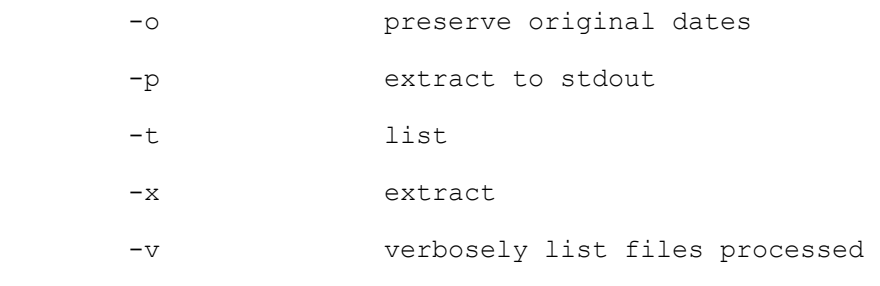

-------------------------------

# **arping**

arping [**-fqbDUA**] [**-c** count] [**-w** timeout] [**-I** device] [**-s** sender] target Ping hosts by ARP requests/replies.

Options:

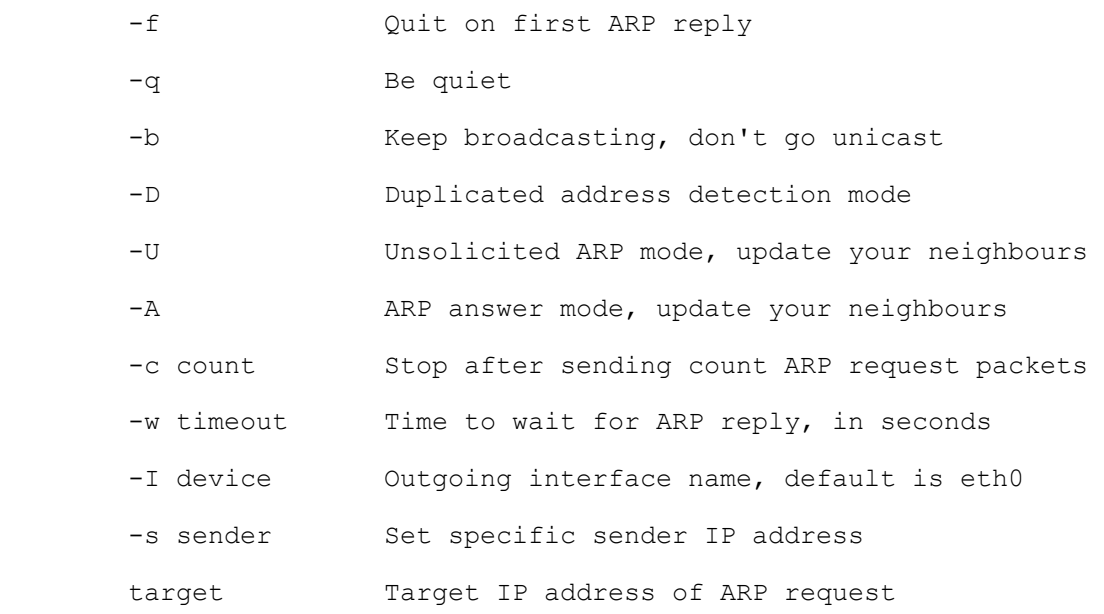

### **ash**

ash [FILE]... or: ash **-c** command [args]...

The ash shell (command interpreter)

-------------------------------

-------------------------------

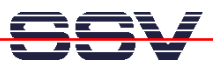

### **awk**

```
awk [OPTION]... [program-text] [FILE ...]
```
Options:

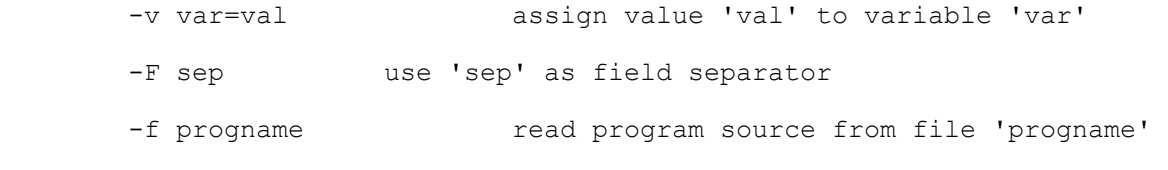

# **basename**

basename FILE [SUFFIX]

-------------------------------

Strips directory path and suffixes from FILE. If specified, also removes any trailing SUFFIX.

Example:

```
 $ basename /usr/local/bin/foo 
 foo 
 $ basename /usr/local/bin/ 
 bin 
 $ basename /foo/bar.txt .txt 
 bar
```
-------------------------------

# **bunzip2**

bunzip2 [OPTION]... [FILE]

Uncompress FILE (or standard input if FILE is '-' or omitted).

Options:

-c Write output to standard output

-f Force

-------------------------------

# **bzcat**

bzcat FILE

Uncompress to stdout.

-------------------------------

**cal**

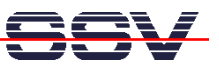

# cal [**-jy**] [[month] year]

Display a calendar.

Options:

-j Use julian dates.

-y Display the entire year.

-------------------------------

#### **cat**

cat [**-u**] [FILE]...

Concatenates FILE(s) and prints them to stdout.

Options:

-u ignored since unbuffered i/o is always used

Example:

\$ cat /proc/uptime

110716.72 17.67

# **chgrp**

chgrp [OPTION]... GROUP FILE...

-------------------------------

Change the group membership of each FILE to GROUP.

Options:

-R Changes files and directories recursively.

Example:

 \$ ls -l /tmp/foo -r--r--r-- 1 andersen andersen 0 Apr 12 18:25 /tmp/foo \$ chgrp root /tmp/foo \$ ls -l /tmp/foo -r--r--r-- 1 andersen root 0 Apr 12 18:25 /tmp/foo

-------------------------------

# **chmod**

chmod [**-R**] MODE[,MODE]... FILE...

Each MODE is one or more of the letters ugoa, one of the symbols +-= and one or more of the letters rwxst.

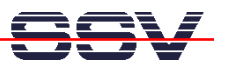

Options:

```
 -R Changes files and directories recursively.
```
### Example:

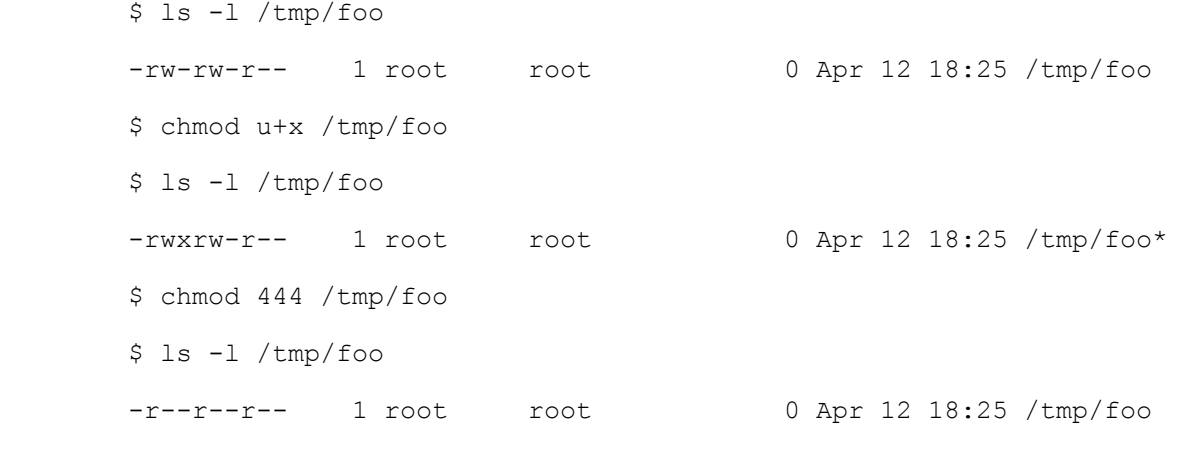

-------------------------------

### **chown**

chown [ **-Rh** ]... OWNER[<.|:>[GROUP]] FILE...

Change the owner and/or group of each FILE to OWNER and/or GROUP.

Options:

-R Changes files and directories recursively.

-h Do not dereference symbolic links.

Example:

```
 $ ls -l /tmp/foo 
-r--r--r-- 1 andersen andersen 0 Apr 12 18:25 /tmp/foo
 $ chown root /tmp/foo 
 $ ls -l /tmp/foo 
 -r--r--r-- 1 root andersen 0 Apr 12 18:25 /tmp/foo 
 $ chown root.root /tmp/foo 
 ls -l /tmp/foo 
-r-r-r-r-1 root root 0 Apr 12 18:25 /tmp/foo
```
### **chroot**

chroot NEWROOT [COMMAND...]

-------------------------------

Run COMMAND with root directory set to NEWROOT.

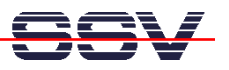

Example:

```
 $ ls -l /bin/ls 
        lrwxrwxrwx 1 root root 12 Apr 13 00:46 /bin/ls -> 
/BusyBox 
        # mount /dev/hdc1 /mnt -t minix 
        # chroot /mnt 
        # ls -l /bin/ls 
        -rwxr-xr-x 1 root root 40816 Feb 5 07:45 /bin/ls* 
-------------------------------
```
# **chvt**

chvt N

Changes the foreground virtual terminal to /dev/ttyN

-------------------------------

# **clear**

clear

Clear screen.

-------------------------------

### **cmp**

cmp [**-l**] [**-s**] FILE1 [FILE2]

Compare files. Compares FILE1 vs stdin if FILE2 is not specified.

Options:

 -l Write the byte numbers (decimal) and values (octal) for all differing bytes. -s quiet mode - do not print

#### **cp**

cp [OPTION]... SOURCE DEST

-------------------------------

Copies SOURCE to DEST, or multiple SOURCE(s) to DIRECTORY.

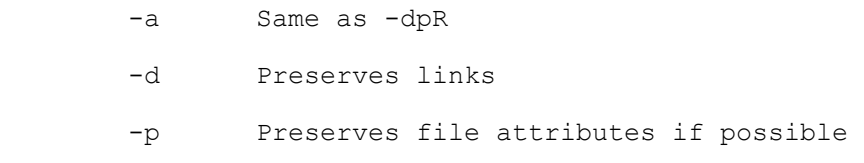

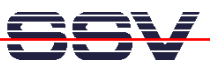

-f force (implied; ignored) - always set -i interactive, prompt before overwrite -R,-r Copies directories recursively

### **cpio**

cpio -[dimtuv][F cpiofile]

-------------------------------

Extract or list files from a cpio archive Main operation mode:

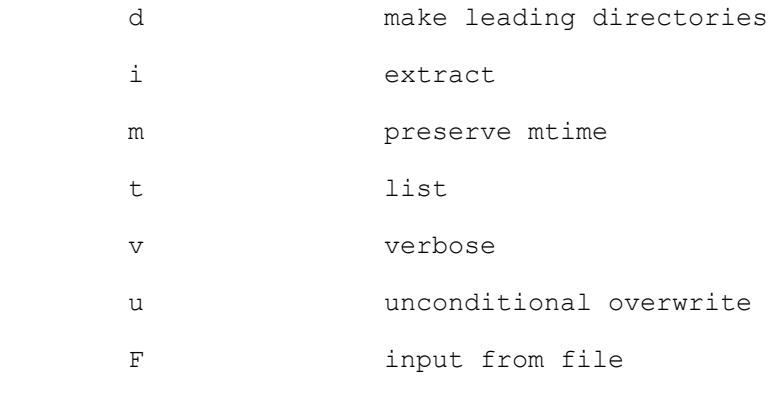

-------------------------------

### **crond**

crond **-d**[#] **-c** <crondir> **-f -b**

 -d [#] -l [#] -S -L logfile -f -b -c dir -d num debug level -1 num log level (8 - default) -S log to syslogd (default) -L file log to file -f run in fordeground -b run in background (default) -c dir working dir

-------------------------------

### **crontab**

crontab [**-c** dir] {file|-}|[**-u**|**-l**|**-e**|**-d** user]

file <opts> replace crontab from file - <opts> replace crontab from stdin -u user specify user

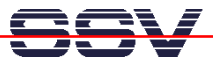

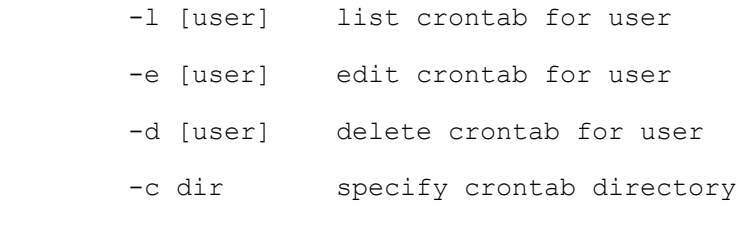

### **cut**

cut [OPTION]... [FILE]...

-------------------------------

# Prints selected fields from each input FILE to standard output.

# Options:

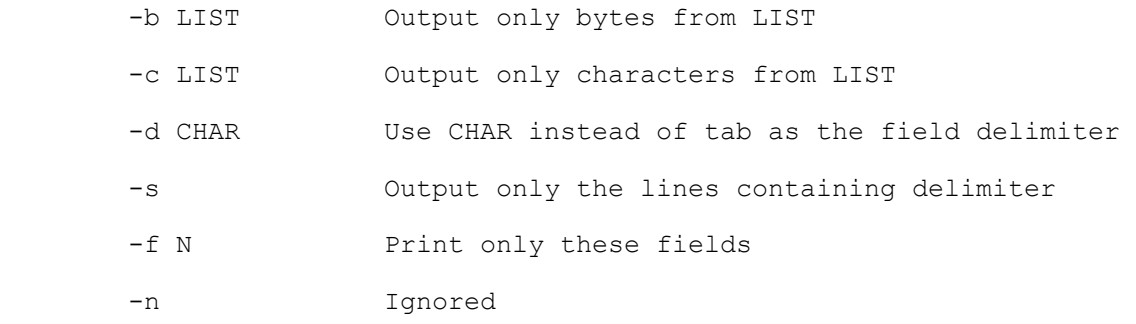

# Example:

```
 $ echo "Hello world" | cut -f 1 -d ' ' 
 Hello 
 $ echo "Hello world" | cut -f 2 -d ' ' 
 world
```
-------------------------------

# **date**

# date [OPTION]... [MMDDhhmm[[CC]YY][.ss]] [+FORMAT]

Displays the current time in the given FORMAT, or sets the system date.

Options:

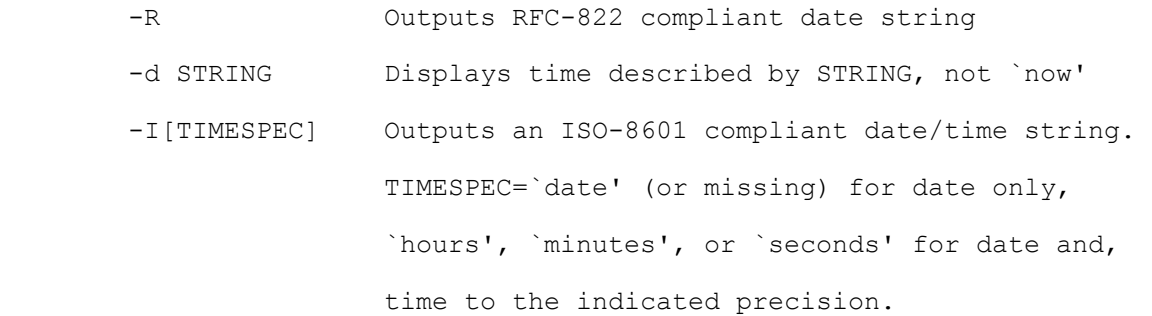

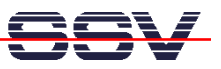

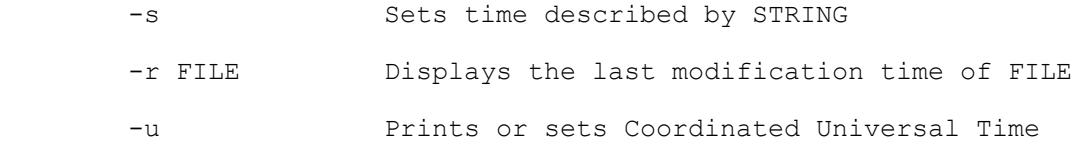

Example:

 \$ date Wed Apr 12 18:52:41 MDT 2000

**dc**

dc expression ...

-------------------------------

This is a Tiny RPN calculator that understands the following operations: +, add, -, sub, \*, mul,  $/$ , div, %, mod, \*\*, exp, and, or, not, eor. For example: 'dc 2 2 add' -> 4, and 'dc 8 8 \\* 2 2 +  $/$ ' - $> 16.$ 

Options: p - Prints the value on the top of the stack, without altering the stack. f - Prints the entire contents of the stack without altering anything. o - Pops the value off the top of the stack and uses it to set the output radix.

Only 10 and 16 are supported.

Example:

 $$ dc 2 2 + p$  4  $$ dc 8 8 \t \t \t 2 2 + / p$$  16  $$ dc 0 1 and p$  0 \$ dc 0 1 or p 1 \$ echo 72 9 div 8 mul p | dc 64

-------------------------------

**dd**

dd [if=FILE] [of=FILE] [bs=N] [count=N] [skip=N]

[seek=N] [conv=notrunc|noerror|sync]

Copy a file, converting and formatting according to options

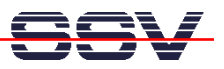

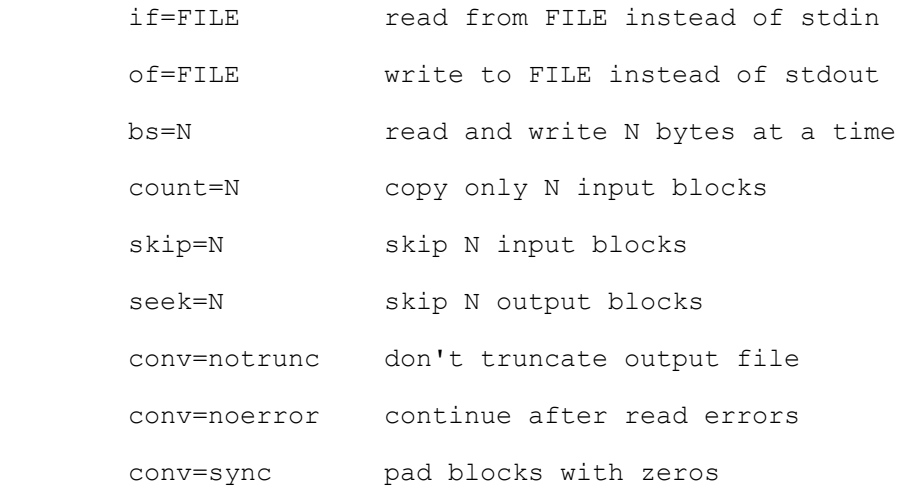

Numbers may be suffixed by c (x1), w (x2), b (x512), kD (x1000), k (x1024), MD (x1000000), M (x1048576), GD (x1000000000) or G (x1073741824).

### Example:

 \$ dd if=/dev/zero of=/dev/ram1 bs=1M count=4 4+0 records in 4+0 records out -------------------------------

# **deallocvt**

deallocvt [N]

Deallocate unused virtual terminal /dev/ttyN

-------------------------------

# **delgroup**

delgroup GROUP

Deletes group GROUP from the system

-------------------------------

# **deluser**

deluser USER

Deletes user USER from the system

-------------------------------

# **devfsd**

devfsd mntpnt [**-v**][**-fg**][**-np**]

Optional daemon for managing devfs permissions and old device name symlinks.

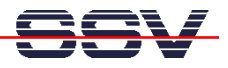

Options:

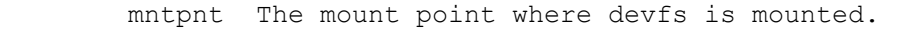

- -v Print the protocol version numbers for devfsd and the kernel-side protocol version and exits.
- -fg Run the daemon in the foreground.
- -np Exit after parsing the configuration file and processing synthetic REGISTER events. Do not poll for events.

-------------------------------

# **df**

# df [**-hmk**] [FILESYSTEM ...]

Print the filesystem space used and space available.

#### Options:

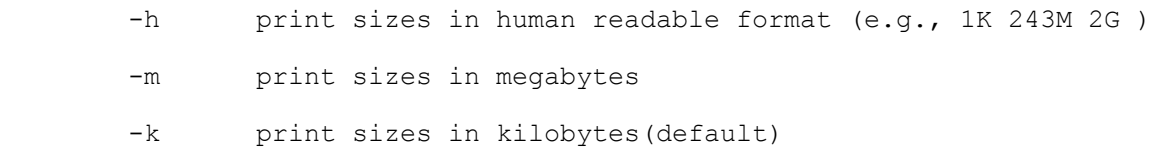

### Example:

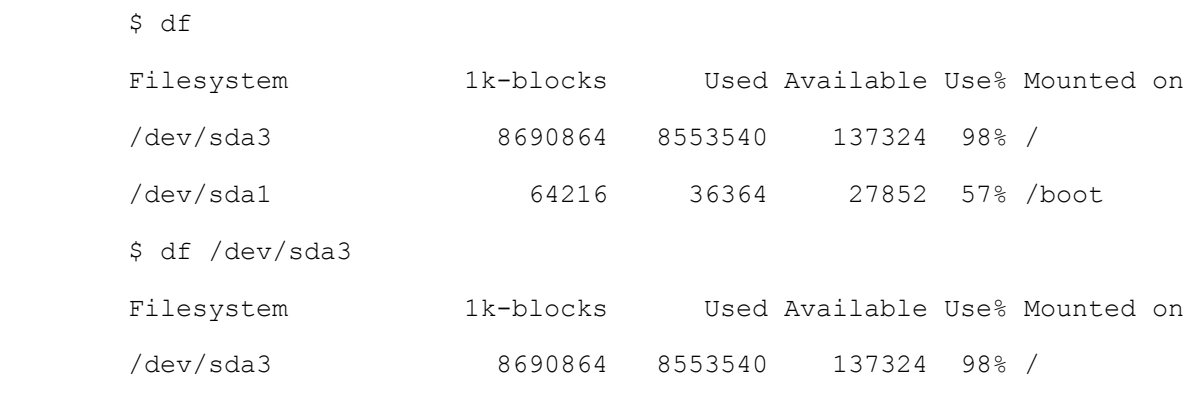

-------------------------------

### **dirname**

dirname FILENAME

Strips non-directory suffix from FILENAME

# Example:

\$ dirname /tmp/foo

/tmp

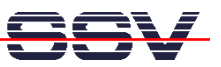

```
 $ dirname /tmp/foo/ 
 /tmp
```
-------------------------------

# **dmesg**

dmesg [**-c**] [**-n** LEVEL] [**-s** SIZE]

Prints or controls the kernel ring buffer

Options:

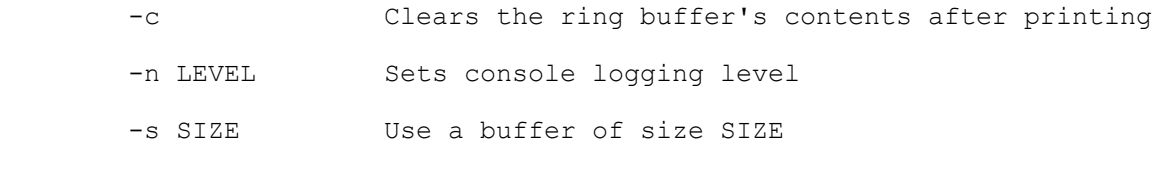

### **dos2unix**

dos2unix [option] [FILE]

-------------------------------

Converts FILE from dos format to unix format. When no option is given, the input is converted to the opposite output format. When no file is given, uses stdin for input and stdout for output.

Options:

 -u output will be in UNIX format -d output will be in DOS format

-------------------------------

-------------------------------

# **dpkg**

dpkg [**-ilCPru**] [**-F** option] package\_name

dpkg is a utility to install, remove and manage Debian packages.

Options:

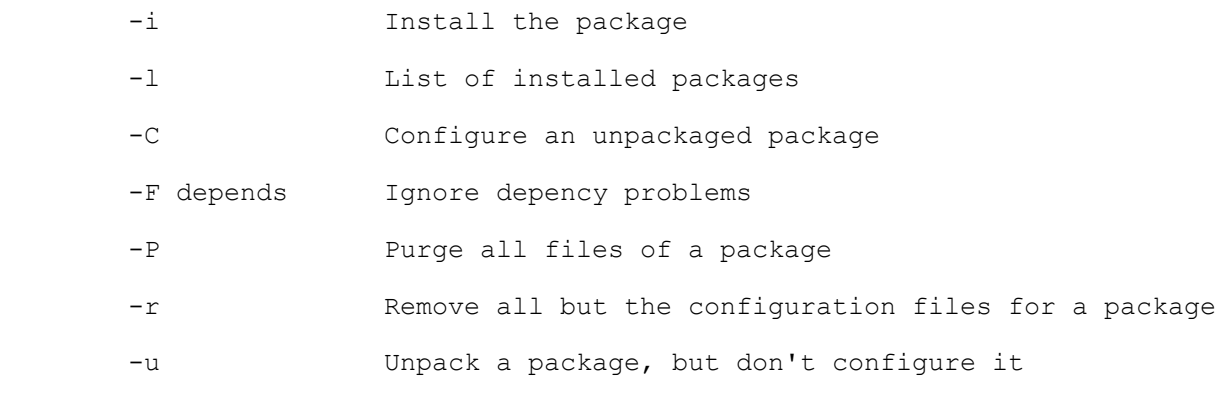

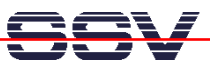

# **dpkg-deb**

dpkg-deb [**-cefxX**] FILE [argument]

Perform actions on Debian packages (.debs)

Options:

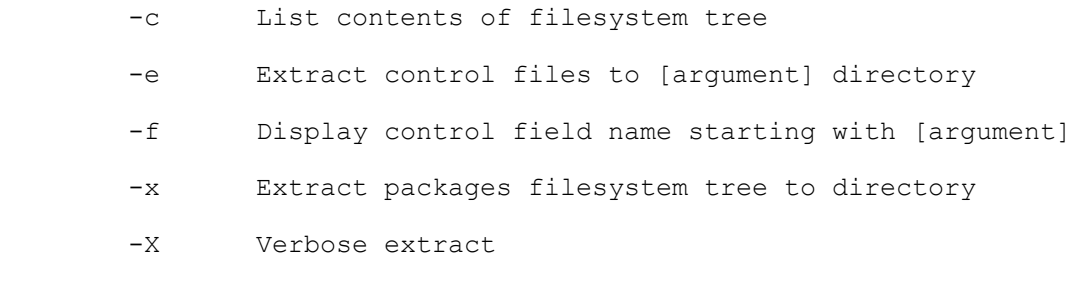

# Example:

\$ dpkg-deb -X ./busybox\_0.48-1\_i386.deb /tmp

**du**

# du [**-aHLdclsxhmk**] [FILE]...

-------------------------------

Summarizes disk space used for each FILE and/or directory. Disk space is printed in units of 1024 bytes.

Options:

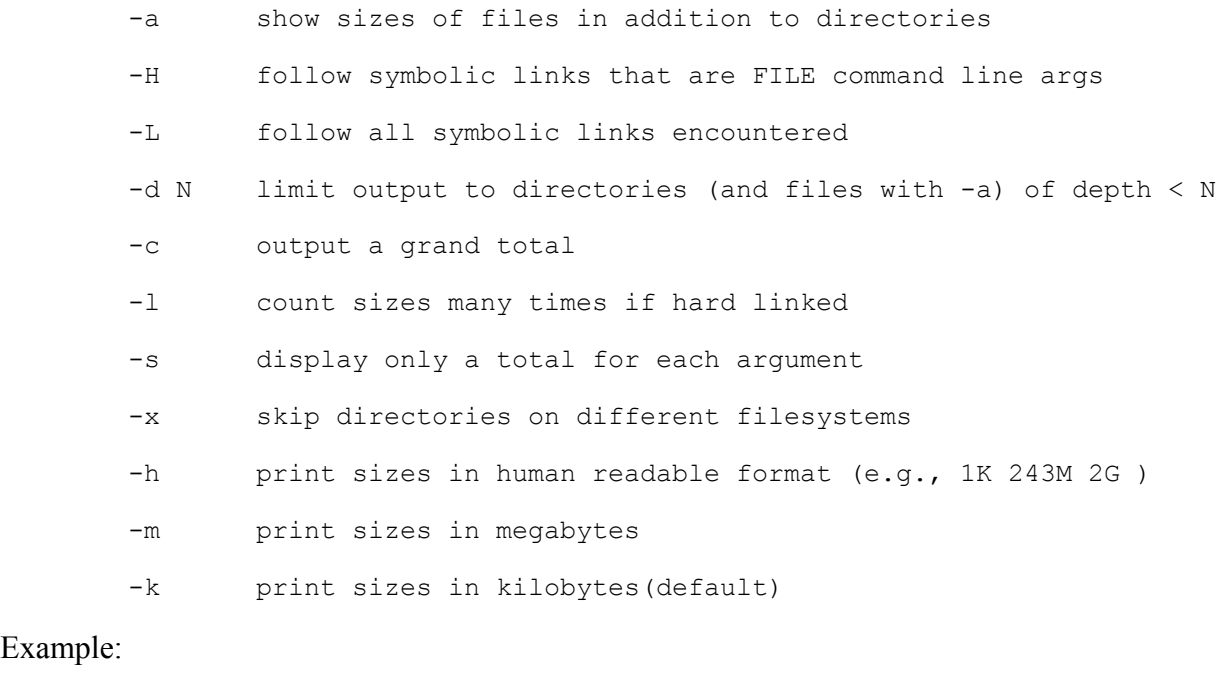

\$ du

Example:

- 16 ./CVS
- 12 ./kernel-patches/CVS

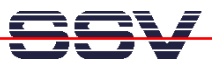

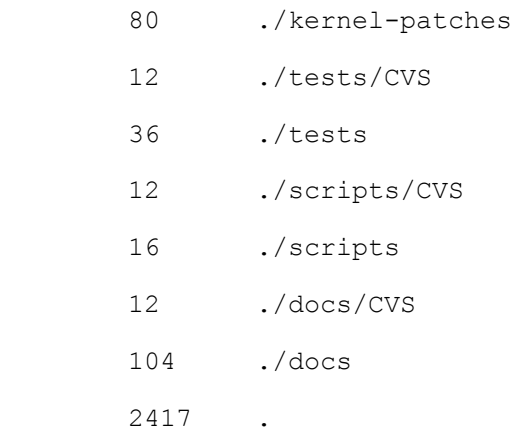

-------------------------------

# **dumpkmap**

dumpkmap > keymap

Prints out a binary keyboard translation table to standard output.

Example:

\$ dumpkmap > keymap

 $-$ 

# **dumpleases**

```
dumpleases [-r|-a] [-f LEASEFILE]
```
Displays the DHCP leases granted by udhcpd.

Options:

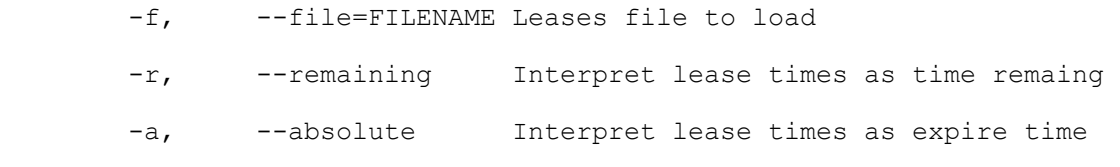

### **echo**

echo [**-neE**] [ARG ...]

-------------------------------

Prints the specified ARGs to stdout

Options:

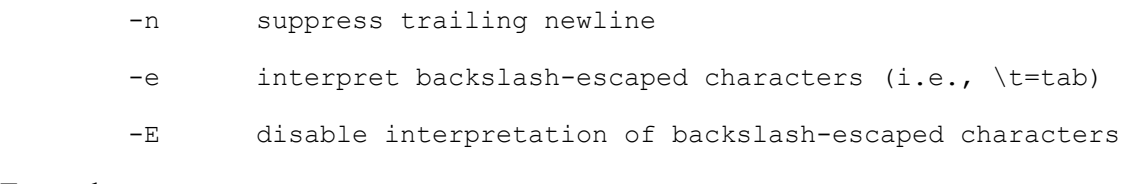

Example:

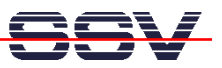

```
 $ echo "Erik is cool" 
 Erik is cool 
 $ echo -e "Erik\nis\ncool" 
 Erik 
 is 
 cool 
 $ echo "Erik\nis\ncool" 
 Erik\nis\ncool
```
-------------------------------

#### **env**

env [**-iu**] [-] [name=value]... [command]

Prints the current environment or runs a program after setting up the specified environment. Options:

> -, -i start with an empty environment -u remove variable from the environment

-------------------------------

#### **expr**

expr EXPRESSION

Prints the value of EXPRESSION to standard output.

# EXPRESSION may be:

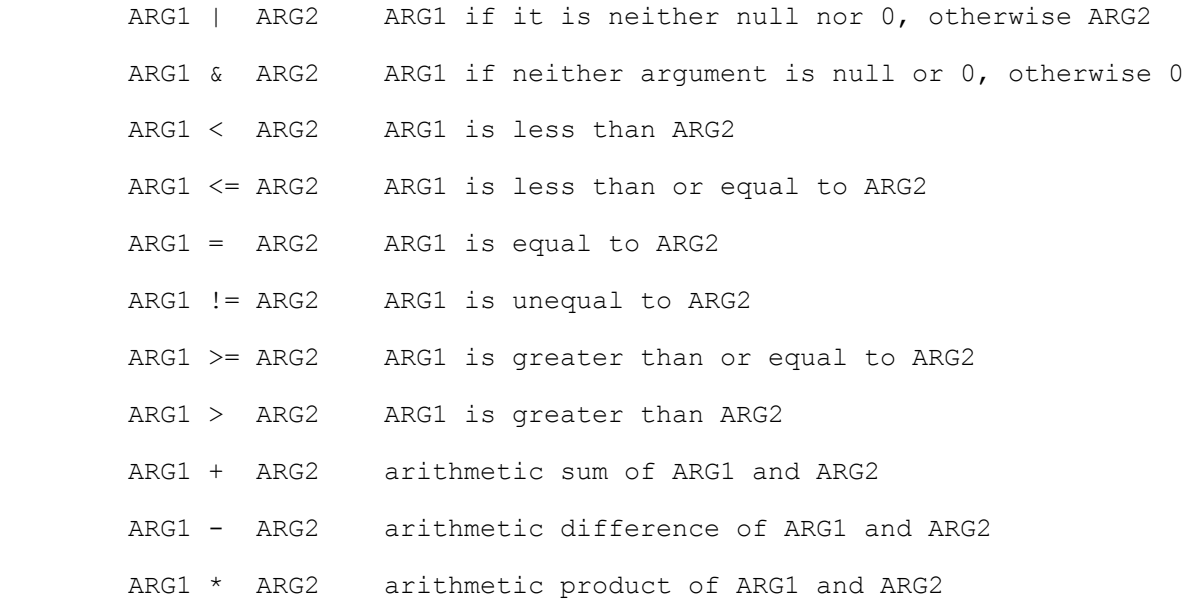

```
 ARG1 / ARG2 arithmetic quotient of ARG1 divided by ARG2 
       ARG1 % ARG2 arithmetic remainder of ARG1 divided by ARG2 
      STRING : REGEXP anchored pattern match of REGEXP in
STRING 
      match STRING REGEXP same as STRING : REGEXP
       substr STRING POS LENGTH substring of STRING, POS counted from 1 
      index STRING CHARS index in STRING where any CHARS is
found, 
 or 0 
       length STRING length of STRING 
      quote TOKEN interpret TOKEN as a string, even if
                               it is a keyword like `match' or an 
                               operator like `/' 
        ( EXPRESSION ) value of EXPRESSION
```
Beware that many operators need to be escaped or quoted for shells. Comparisons are arithmetic if both ARGs are numbers, else lexicographical. Pattern matches return the string matched between  $\setminus$  and  $\setminus$  or null; if  $\setminus$  and  $\setminus$  are not used, they return the number of characters matched or 0.

-------------------------------

# **false**

false

Return an exit code of FALSE (1).

Example:

 \$ false \$ echo \$? 1

-------------------------------

#### **fbset**

fbset [options] [mode]

Show and modify frame buffer settings

Example:

\$ fbset

mode "1024x768-76"

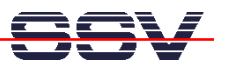

```
 # D: 78.653 MHz, H: 59.949 kHz, V: 75.694 Hz 
 geometry 1024 768 1024 768 16 
 timings 12714 128 32 16 4 128 4 
 accel false 
 rgba 5/11,6/5,5/0,0/0
```
endmode

-------------------------------

#### **fdflush**

fdflush DEVICE

Forces floppy disk drive to detect disk change

-------------------------------

### **fdformat**

fdformat [**-n**] DEVICE

Low-level formats a floppy disk

Options:

-n Don't verify after format

-------------------------------

# **fdisk**

fdisk [**-luv**] [**-C** CYLINDERS] [**-H** HEADS] [**-S** SECTORS] [**-b** SSZ] DISK

Change partition table Options:

```
 -l List partition table(s) 
 -u Give Start and End in sector (instead of cylinder) units 
 -s PARTITION Give partition size(s) in blocks 
 -b 2048: (for certain MO disks) use 2048-byte sectors 
 -C CYLINDERS Set the number of cylinders 
 -H HEADS Set the number of heads 
 -S SECTORS Set the number of sectors 
 -v Give fdisk version
```
**find**

find [PATH...] [EXPRESSION]

-------------------------------

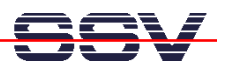

# Search for files in a directory hierarchy. The default PATH is the current directory; default EXPRESSION is '**-print**'

EXPRESSION may consist of:

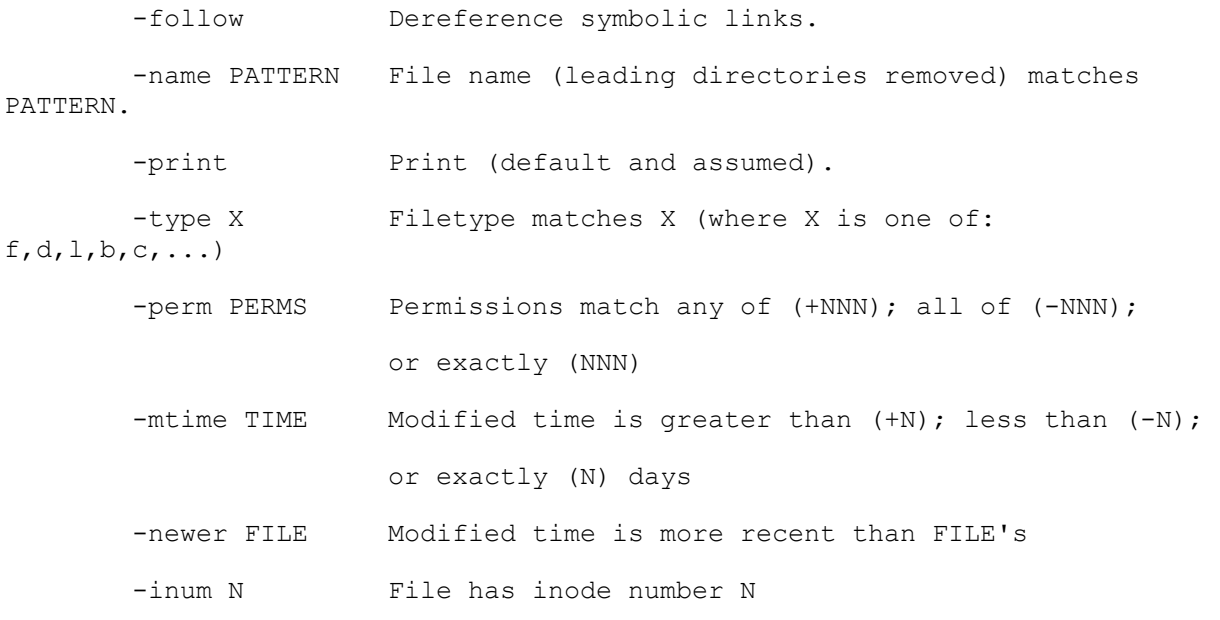

# Example:

\$ find / -name passwd

/etc/passwd

-------------------------------

# **fold**

fold [**-bsw**] [FILE]

Wrap input lines in each FILE (standard input by default), writing to standard output.

Options:

 -b count bytes rather than columns -s break at spaces -w use WIDTH columns instead of 80

-------------------------------

# **free**

free

Displays the amount of free and used system memory

Example:

\$ free

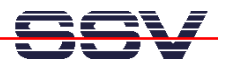

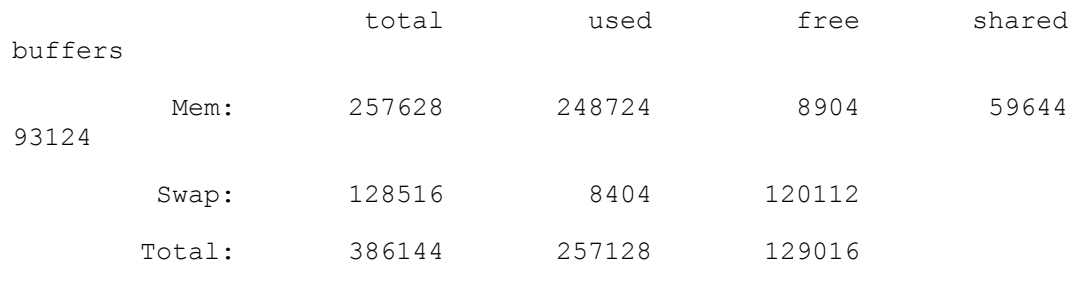

### **freeramdisk**

freeramdisk DEVICE

-------------------------------

Frees all memory used by the specified ramdisk.

Example:

\$ freeramdisk /dev/ram2

-------------------------------

# **fsck.minix**

fsck.minix [**-larvsmf**] /dev/name

Performs a consistency check for MINIX filesystems.

# Options:

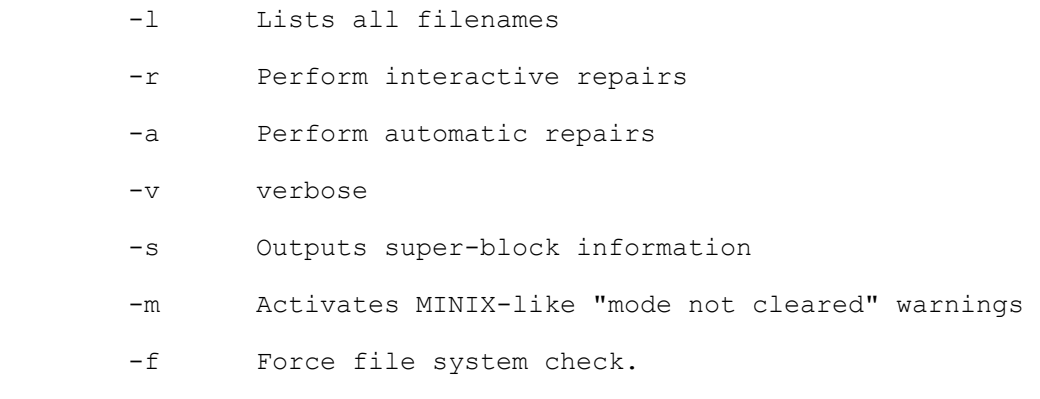

# **ftpget**

ftpget [options] remote-host local-file remote-file

Retrieve a remote file via FTP.

-------------------------------

Options:

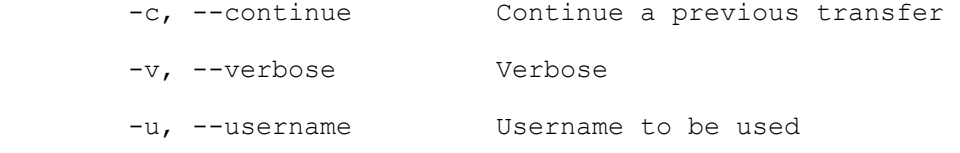

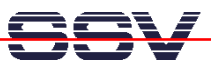

```
 -p, --password Password to be used 
  -P, --port Port number to be used
-------------------------------
```
# **ftpput**

ftpput [options] remote-host remote-file local-file

Store a local file on a remote machine via FTP.

Options:

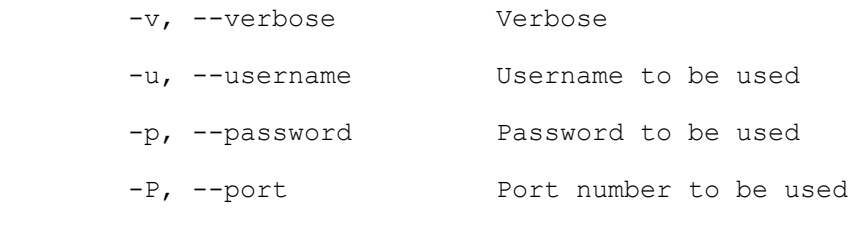

### **getopt**

getopt [OPTIONS]...

### Parse command options

-------------------------------

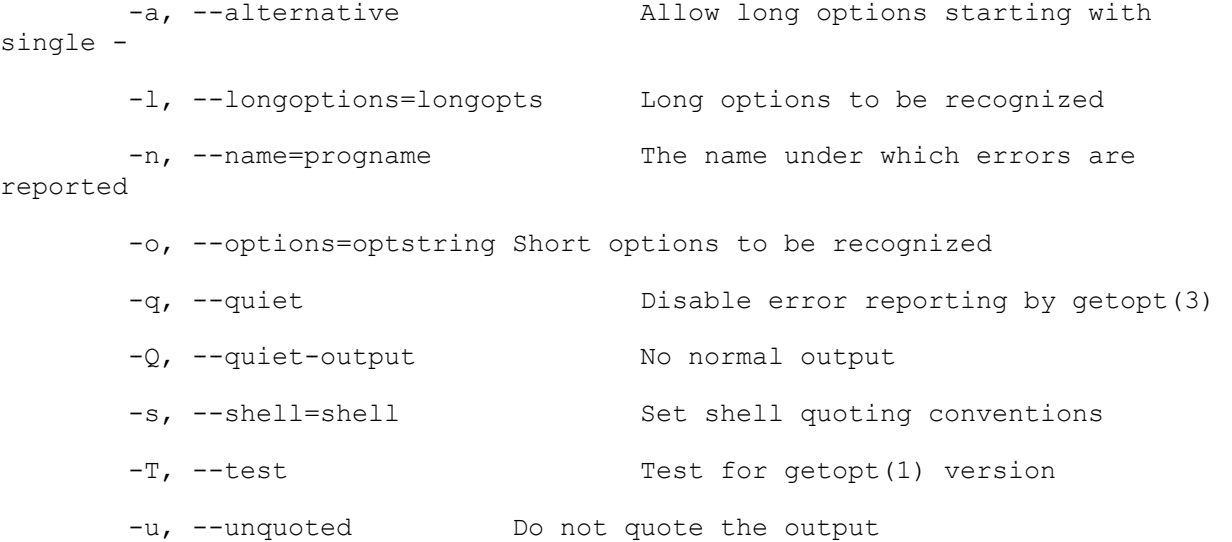

### Example:

```
 $ cat getopt.test 
 #!/bin/sh 
GETOPT=`getopt -o ab:c:: --long a-long, b-long:, c-long:: \
       -n 'example.busybox' -- "$@"`
 if [ $? != 0 ] ; then exit 1 ; fi
```
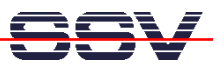

```
 eval set -- "$GETOPT" 
 while true ; do 
  case $1 in 
   -a|--a-long) echo "Option a" ; shift ;;
   -b|--b-long) echo "Option b, argument `$2"; shift 2;;
   -c-c-long)
      case "$2" in 
       "") echo "Option c, no argument"; shift 2 ;;
       *) echo "Option c, argument `$2'" ; shift 2 ;;
     esac ;;
   --) shift ; break ;;
   *) echo "Internal error!" ; exit 1;
  esac 
 done
```
-------------------------------

-------------------------------

### **getty**

getty [OPTIONS]... baud\_rate,... line [termtype]

Opens a tty, prompts for a login name, then invokes /bin/login

Options:

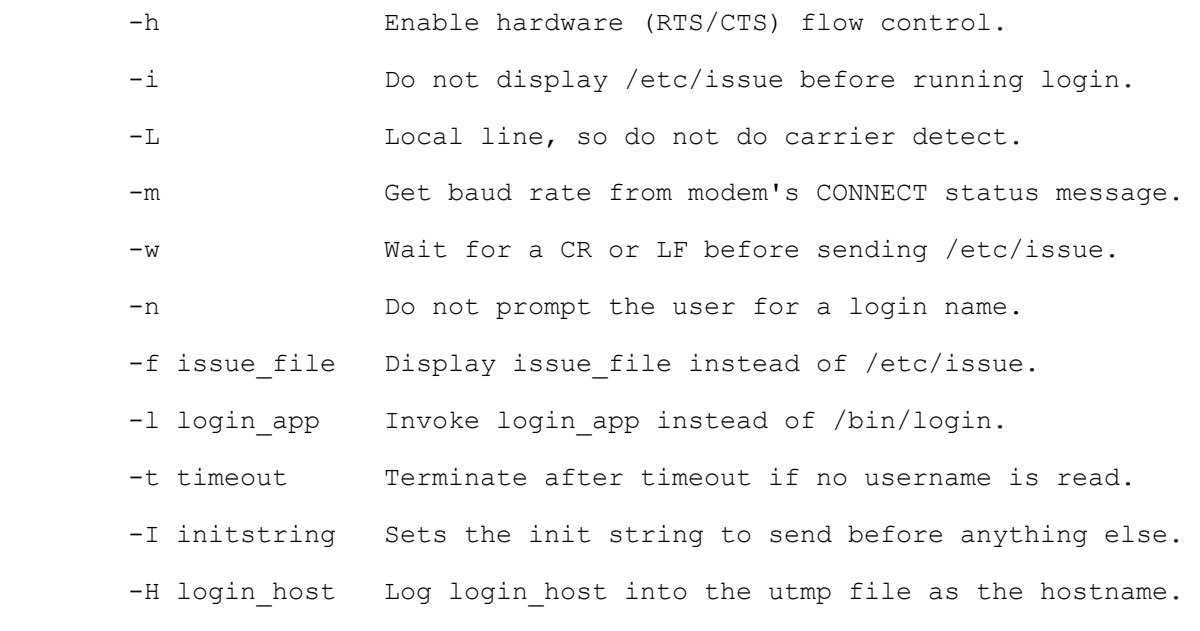

#### **grep**

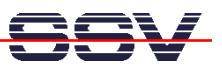

# grep [**-ihHnqvs**] PATTERN [FILEs...]

# Search for PATTERN in each FILE or standard input.

# Options:

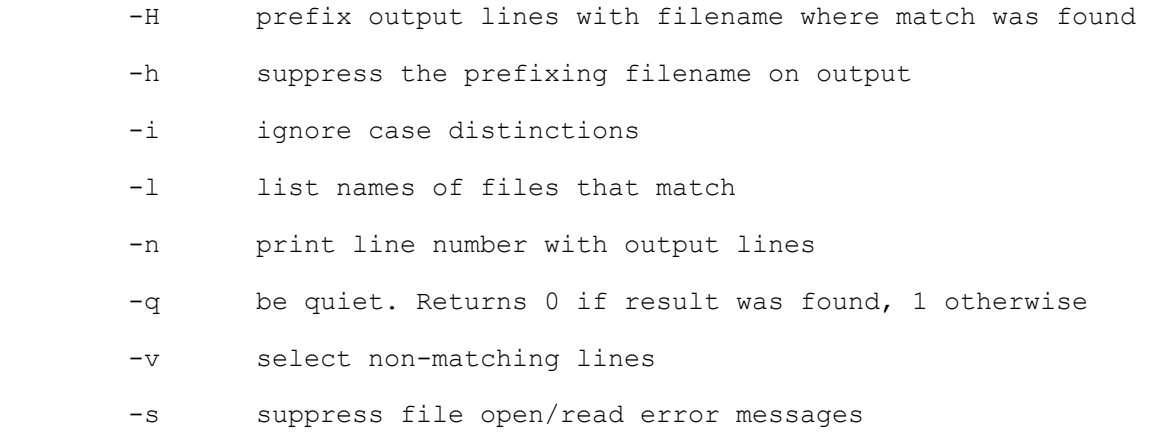

# Example:

 \$ grep root /etc/passwd root:x:0:0:root:/root:/bin/bash \$ grep ^[rR]oo. /etc/passwd root:x:0:0:root:/root:/bin/bash

-------------------------------

# **gunzip**

gunzip [OPTION]... FILE

Uncompress FILE (or standard input if FILE is '-').

Options:

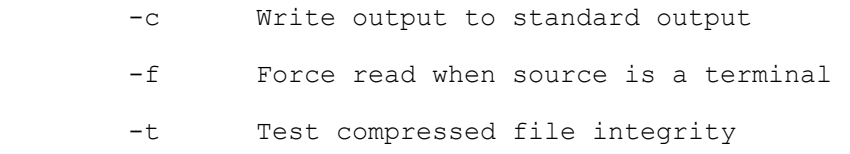

### Example:

\$ ls -la /tmp/BusyBox\*

```
 -rw-rw-r-- 1 andersen andersen 557009 Apr 11 10:55 
/tmp/BusyBox-0.43.tar.gz 
        $ gunzip /tmp/BusyBox-0.43.tar.gz 
         $ ls -la /tmp/BusyBox*
```

```
 -rw-rw-r-- 1 andersen andersen 1761280 Apr 14 17:47 
/tmp/BusyBox-0.43.tar
```
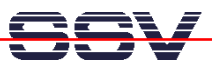

-------------------------------

### **gzip**

gzip [OPTION]... [FILE]...

Compress  $FILE(s)$  with maximum compression. When  $FILE$  is '-' or unspecified, reads standard input. Implies **-c**.

Options:

 -c Write output to standard output instead of FILE.gz -d Decompress -f Force write when destination is a terminal

Example:

\$ ls -la /tmp/busybox\*

```
 -rw-rw-r-- 1 andersen andersen 1761280 Apr 14 17:47 
/tmp/busybox.tar
```
\$ gzip /tmp/busybox.tar

\$ ls -la /tmp/busybox\*

 -rw-rw-r-- 1 andersen andersen 554058 Apr 14 17:49 /tmp/busybox.tar.gz

-------------------------------

# **halt**

halt [**-d**<delay>]

Halt the system. Options:

-d delay interval for halting.

#### **hdparm**

hdparm [options] [device] ..

-------------------------------

Options: **-a** get/set fs readahead

 -A set drive read-lookahead flag (0/1) -b get/set bus state  $(0 == off, 1 == on, 2 == tristate)$  -B set Advanced Power Management setting (1-255) -c get/set IDE 32-bit IO setting -C check IDE power mode status -d get/set using dma flag

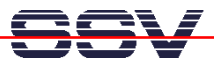

- -D enable/disable drive defect-mgmt
- -f flush buffer cache for device on exit
- -g display drive geometry
- -h display terse usage information
- -i display drive identification
- -I detailed/current information directly from drive

-Istdin similar to -I, but wants /proc/ide/\*/hd?/identify as input

- -k get/set keep settings over reset flag (0/1)
- -K set drive keep features over reset flag (0/1)
- -L set drive doorlock (0/1) (removable harddisks only)
- -m get/set multiple sector count
- -n get/set ignore-write-errors flag (0/1)
- $-p$  set PIO mode on IDE interface chipset  $(0,1,2,3,4,...)$
- -P set drive prefetch count
- -q change next setting quietly
- -Q get/set DMA tagged-queuing depth (if supported)
- -r get/set readonly flag (DANGEROUS to set)
- -R register an IDE interface (DANGEROUS)
- -S set standby (spindown) timeout
- -t perform device read timings
- -T perform cache read timings
- -u get/set unmaskirq flag (0/1)
- -U un-register an IDE interface (DANGEROUS)
- -v defaults; same as -mcudkrag for IDE drives
- -V display program version and exit immediately
- -w perform device reset (DANGEROUS)
- -W set drive write-caching flag (0/1) (DANGEROUS)
- -x tristate device for hotswap (0/1) (DANGEROUS)
- -X set IDE xfer mode (DANGEROUS)
- -y put IDE drive in standby mode
- -Y put IDE drive to sleep
- -Z disable Seagate auto-powersaving mode
- -z re-read partition table

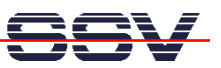

-------------------------------

# **head**

head [OPTION]... [FILE]...

Print first 10 lines of each FILE to standard output. With more than one FILE, precede each with a header giving the file name. With no FILE, or when FILE is -, read standard input.

### Options:

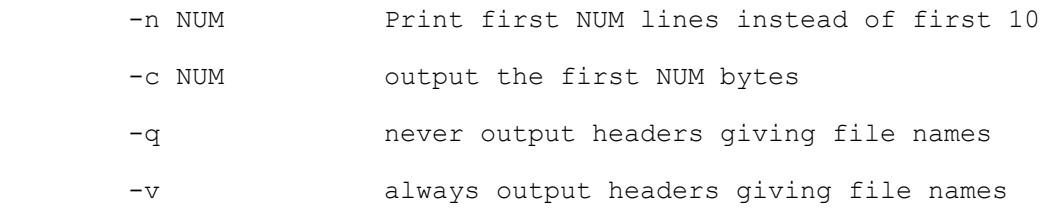

### Example:

 \$ head -n 2 /etc/passwd root:x:0:0:root:/root:/bin/bash daemon:x:1:1:daemon:/usr/sbin:/bin/sh

-------------------------------

### **hexdump**

hexdump [-[bcdefnosvx]] [OPTION] FILE

The hexdump utility is a filter which displays the specified files, or the standard input, if no files are specified, in a user specified format

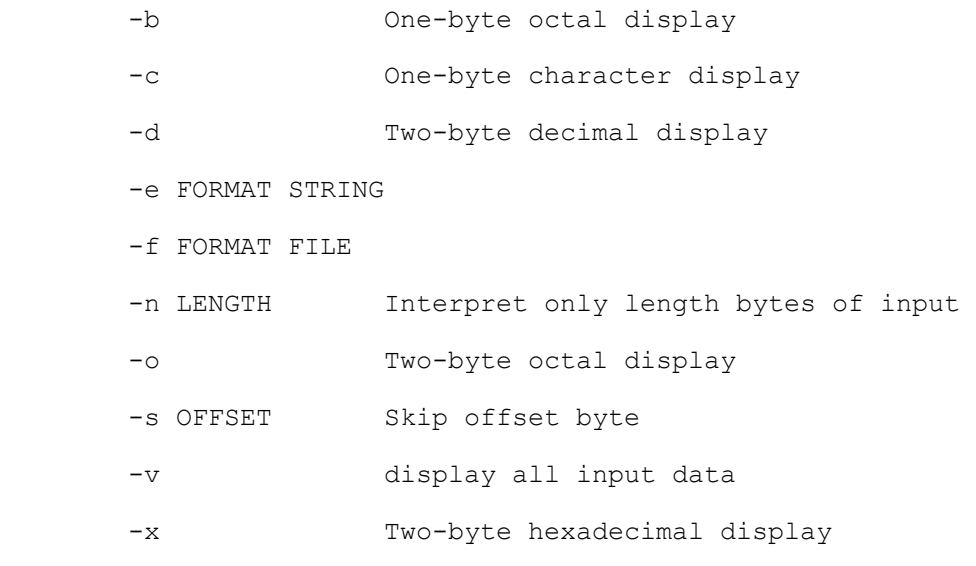

-------------------------------

# **hostid**

hostid

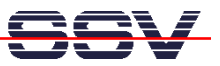

Print out a unique 32-bit identifier for the machine.

-------------------------------

#### **hostname**

hostname [OPTION] {hostname | **-F** FILE}

Get or set the hostname or DNS domain name. If a hostname is given (or FILE with the **-F** parameter), the host name will be set.

# Options:

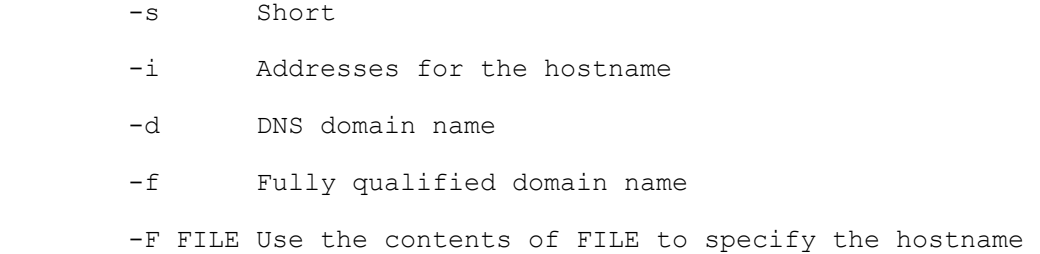

# Example:

 \$ hostname sage

-------------------------------

-------------------------------

# **httpd**

httpd  $\lceil -c \leq \text{conf file} \geq \lceil -p \leq \text{port} \geq \rceil$   $\lceil -u \text{ user} \rceil \lceil -r \leq \text{redm} \geq \lceil -m \text{ pass} \rceil \lceil -h \text{ home} \rceil \lceil -d \leq \text{string} \geq \rceil$ Listens for incoming http server requests.

Options:

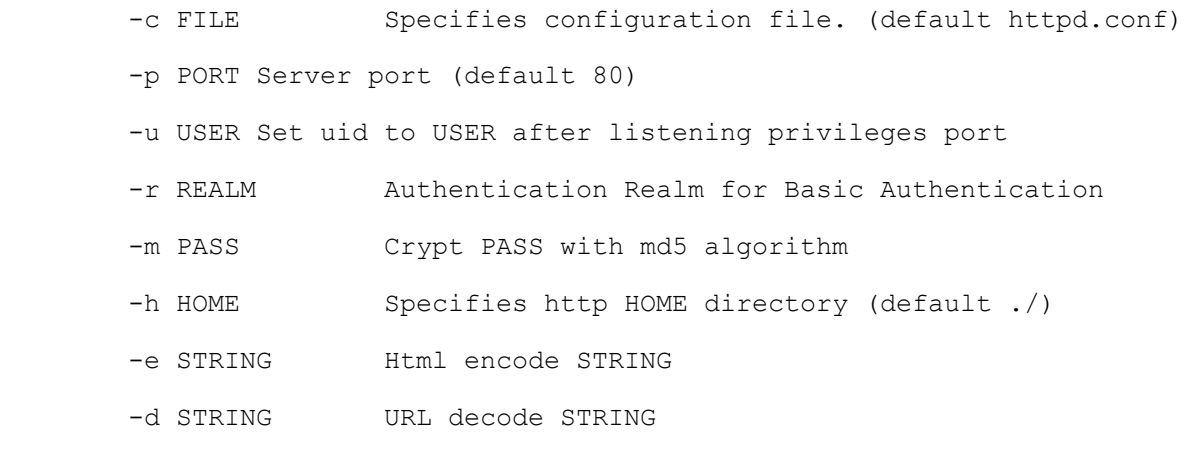

#### **hwclock**

hwclock [**-r**|-**-show**] [**-s**|-**-hctosys**] [**-w**|-**-systohc**] [**-l**|-**-localtime**] [**-u**|-**-utc**]

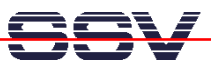

### Query and set the hardware clock (RTC)

Options:

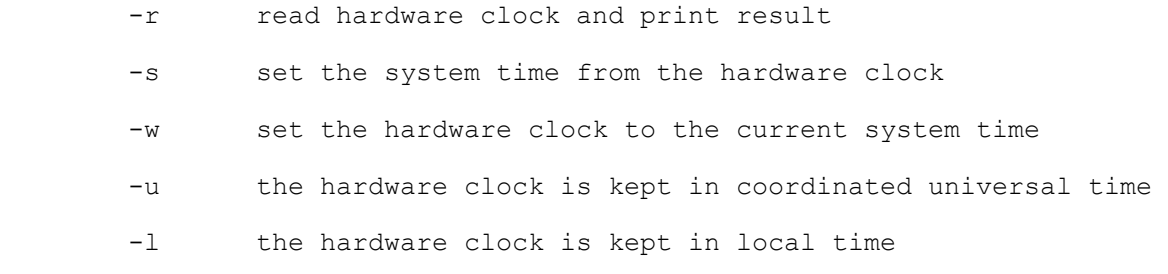

-------------------------------

**id**

# id [OPTIONS]... [USERNAME]

# Print information for USERNAME or the current user

Options:

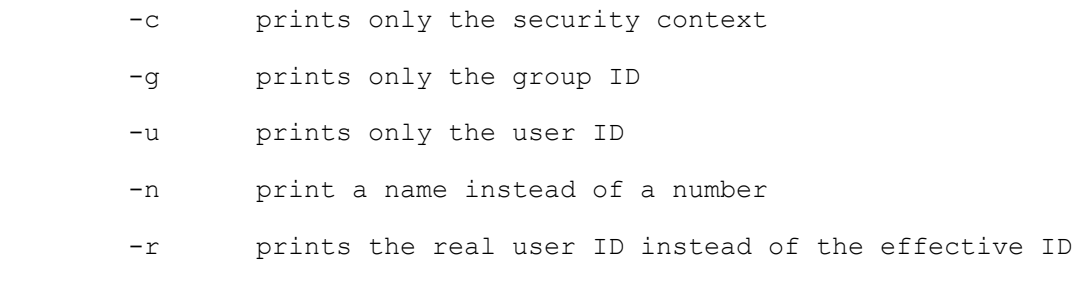

# Example:

\$ id

uid=1000(andersen) gid=1000(andersen)

-------------------------------

# **ifconfig**

ifconfig  $[-a]$  <interface> [<address>]

configure a network interface

Options: [add <address>[/<prefixlen>]] [del <address>[/<prefixlen>]]

```
 [[-]broadcast [<address>]] [[-]pointopoint [<address>]] 
[netmask <address>] [dstaddr <address>]
 [outfill <NN>] [keepalive <NN>] 
[hw ether <address>] [metric <NN>] [mtu <NN>]
 [[-]trailers] [[-]arp] [[-]allmulti] 
 [multicast] [[-]promisc] [txqueuelen <NN>] [[-]dynamic]
```
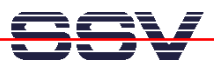

```
 [mem_start <NN>] [io_addr <NN>] [irq <NN>] 
      [up|down] ... 
-------------------------------
```
### **ifdown**

ifdown <**-ahinv**> <ifaces...>

ifdown <options> <ifaces...>

# Options:

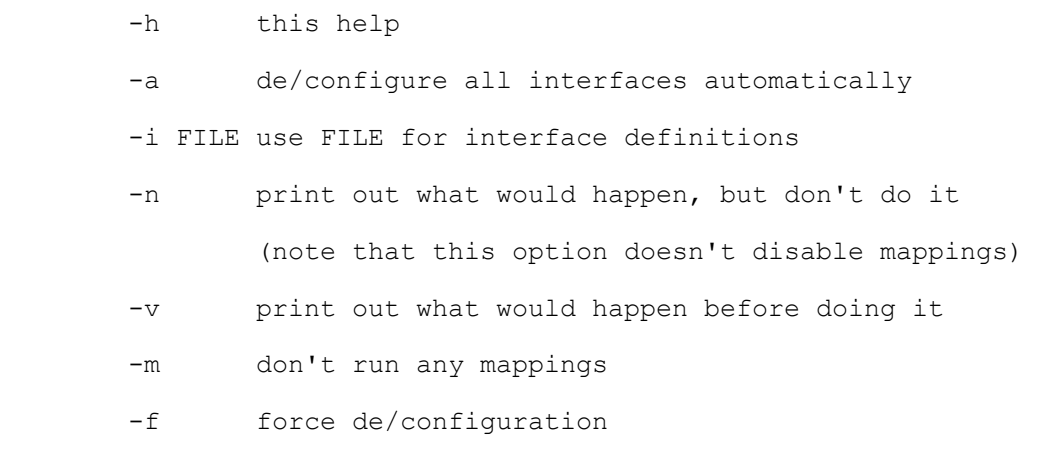

-------------------------------

# **ifup**

ifup <**-ahinv**> <ifaces...>

ifup <options> <ifaces...>

Options:

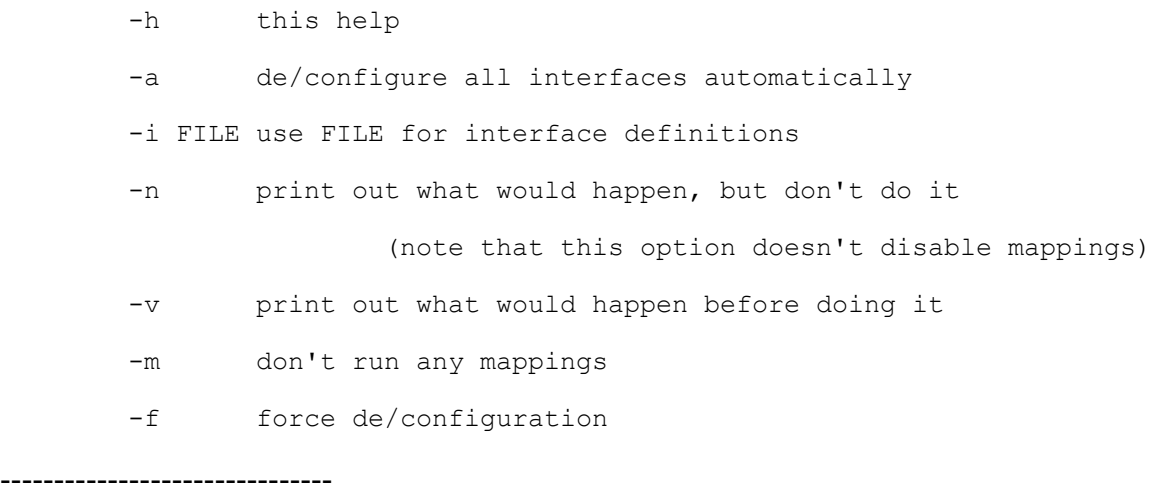

### **inetd**

inetd [**-q** len] [conf]

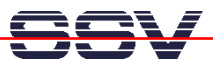

### Listens for network connections and launches programs

Option:

 -q Sets the size of the socket listen queue to the specified value. Default is 128.

-------------------------------

**init**

init

Init is the parent of all processes.

This version of init is designed to be run only by the kernel.

BusyBox init doesn't support multiple runlevels. The runlevels field of the /etc/inittab file is completely ignored by BusyBox init. If you want runlevels, use sysvinit.

BusyBox init works just fine without an inittab. If no inittab is found, it has the following default behavior:

```
 ::sysinit:/etc/init.d/rcS 
 ::askfirst:/bin/sh 
 ::ctrlaltdel:/sbin/reboot 
 ::shutdown:/sbin/swapoff -a 
 ::shutdown:/bin/umount -a -r 
 ::restart:/sbin/init
```
if it detects that /dev/console is \_not\_ a serial console, it will also run:

```
 tty2::askfirst:/bin/sh 
 tty3::askfirst:/bin/sh 
 tty4::askfirst:/bin/sh
```
If you choose to use an /etc/inittab file, the inittab entry format is as follows:

```
<id>:<runlevels>:<action>:<process>
        \langleid>:
                  WARNING: This field has a non-traditional meaning for 
BusyBox init! 
                  The id field is used by BusyBox init to specify the 
controlling tty for 
                  the specified process to run on. The contents of this field 
are 
                  appended to "/dev/" and used as-is. There is no need for 
this field to
```
 be unique, although if it isn't you may have strange results. If this field is left blank, the controlling tty is set to the console. Also note that if BusyBox detects that a serial console is in use, then only entries whose controlling tty is either the serial console or /dev/null will be run. BusyBox init does nothing with utmp. We don't need no stinkin' utmp. <runlevels>: The runlevels field is completely ignored. <action>: Valid actions include: sysinit, respawn, askfirst, wait, once, restart, ctrlaltdel, and shutdown. The available actions can be classified into two groups: actions that are run only once, and actions that are re-run when the specified process exits. Run only-once actions: 'sysinit' is the first item run on boot. init waits until all sysinit actions are completed before continuing. Following the completion of all sysinit actions, all 'wait' actions are run. 'wait' actions, like 'sysinit' actions, cause init to wait until the specified task completes. 'once' actions are asynchronous, therefore, init does not wait for them to complete. 'restart' is the action taken to restart the init process. By default this should simply run /sbin/init, but can be a script which runs pivot\_root or it can do all sorts of other interesting things. The 'ctrlaltdel' init

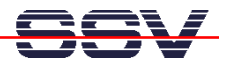

 actions are run when the system detects that someone on the system console has pressed the CTRL-ALT-DEL key combination. Typically one wants to run 'reboot' at this point to cause the system to reboot. Finally the 'shutdown' action specifies the actions to taken when init is told to reboot. Unmounting filesystems and disabling swap is a very good here Run repeatedly actions: 'respawn' actions are run after the 'once' actions. When a process started with a 'respawn' action exits, init automatically restarts it. Unlike sysvinit, BusyBox init does not stop processes from respawning out of control. The 'askfirst' actions acts just like respawn, except that before running the specified process it displays the line "Please press Enter to activate this console." and then waits for the user to press enter before starting the specified process. Unrecognized actions (like initdefault) will cause init to emit an error message, and then go along with its business. All actions are run in the order they appear in /etc/inittab. <process>:

Specifies the process to be executed and its command line.

Example /etc/inittab file:

 # This is run first except when booting in single-user mode. # ::sysinit:/etc/init.d/rcS

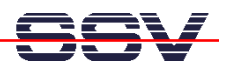

```
 # /bin/sh invocations on selected ttys 
 # 
         # Start an "askfirst" shell on the console (whatever that may be) 
         ::askfirst:-/bin/sh 
         # Start an "askfirst" shell on /dev/tty2-4 
         tty2::askfirst:-/bin/sh 
         tty3::askfirst:-/bin/sh 
         tty4::askfirst:-/bin/sh 
         # /sbin/getty invocations for selected ttys 
 # 
         tty4::respawn:/sbin/getty 38400 tty4 
         tty5::respawn:/sbin/getty 38400 tty5 
         # Example of how to put a getty on a serial line (for a terminal) 
 # 
         #::respawn:/sbin/getty -L ttyS0 9600 vt100 
         #::respawn:/sbin/getty -L ttyS1 9600 vt100 
 # 
         # Example how to put a getty on a modem line. 
         #::respawn:/sbin/getty 57600 ttyS2 
         # Stuff to do when restarting the init process 
         ::restart:/sbin/init 
         # Stuff to do before rebooting 
         ::ctrlaltdel:/sbin/reboot 
         ::shutdown:/bin/umount -a -r 
         ::shutdown:/sbin/swapoff -a 
  -------------------------------
```
### **insmod**

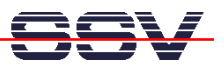

insmod [OPTION]... MODULE [symbol=value]...

Loads the specified kernel modules into the kernel.

Options:

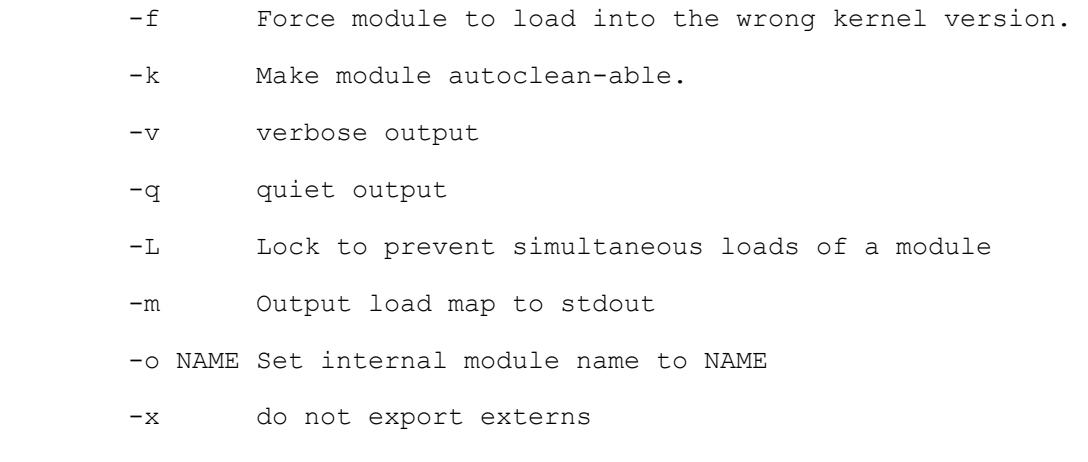

-------------------------------

### **install**

install [**-cgmops**] [sources] <dest|directory>

Copies files and set attributes

Options:

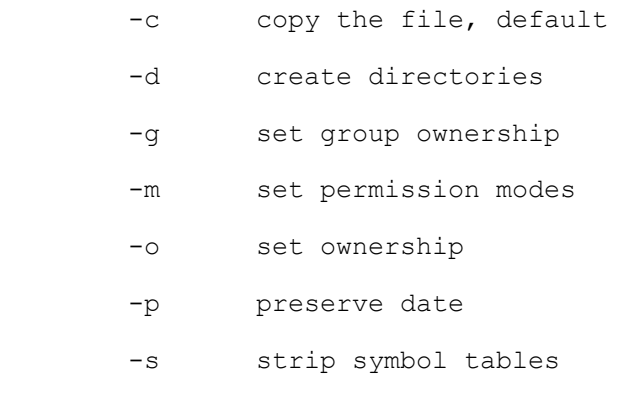

# **ip**

ip [ OPTIONS ] { address | link | route | tunnel } { COMMAND | help }

ip  $\lceil$  OPTIONS  $\rceil$  OBJECT  $\{$  COMMAND  $\rceil$  help  $\}$  where OBJECT :=  $\{$  link  $\rceil$  addr  $\rceil$  route  $\rceil$ tunnel } OPTIONS := { **-f**[amily] { inet | inet6 | link } | **-o**[neline] }

-------------------------------

-------------------------------

### **ipaddr**

ipaddr { {add|del} IFADDR dev STRING | {show|flush}

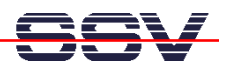

# [ dev STRING ] [ to PREFIX ] }

ipaddr {add|del} IFADDR dev STRING ipaddr {show|flush} [ dev STRING ] [ scope SCOPE- $ID<sub>1</sub>$ 

```
 [ to PREFIX ] [ label PATTERN ] 
 IFADDR := PREFIX | ADDR peer PREFIX 
 [ broadcast ADDR ] [ anycast ADDR ] 
 [ label STRING ] [ scope SCOPE-ID ] 
 SCOPE-ID := [ host | link | global | NUMBER ]
```
-------------------------------

# **ipcalc**

```
ipcalc [OPTION]... <ADDRESS>[[/]<NETMASK>] [NETMASK]
```
Calculate IP network settings from a IP address

Options:

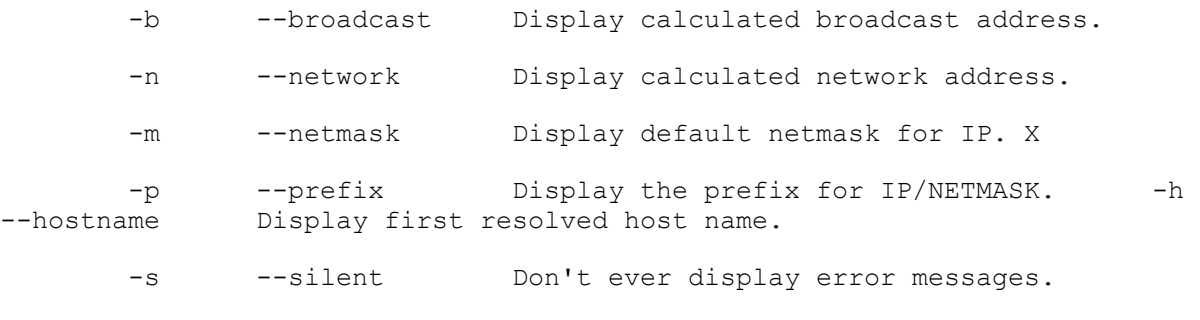

-------------------------------

-------------------------------

# **iplink**

iplink

iplink set DEVICE  $\{ up \mid down \mid app \}$  on  $\{ off \}$ 

```
 dynamic { on | off } | 
 mtu MTU }
```
iplink show [ DEVICE ]

# **iproute**

iproute { list | flush | { add | del | change | append |

replace | monitor } ROUTE }

iproute { list | flush } SELECTOR iproute get ADDRESS [ from ADDRESS iif STRING ]

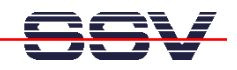

```
 [ oif STRING ] [ tos TOS ] 
         iproute { add | del | change | append | replace | monitor } ROUTE 
                          SELECTOR := [ root PREFIX ] [ match PREFIX ] [ proto 
RTPROTO ] 
                          ROUTE := [ TYPE ] PREFIX [ tos TOS ] [ proto RTPROTO 
]
```
### **iptunnel**

```
iptunnel { add | change | del | show } [ NAME ]
```
[ mode { ipip | gre | sit } ]

# [ remote ADDR ] [ local ADDR ] [ ttl TTL ]

# iptunnel { add | change | del | show } [ NAME ]

 [ mode { ipip | gre | sit } ] [ remote ADDR ] [ local ADDR ] [ [i|o]seq ] [ [i|o]key KEY ] [ [i|o]csum ] [ ttl TTL ] [ tos TOS ] [ [no]pmtudisc ] [ dev PHYS DEV ]

-------------------------------

-------------------------------

-------------------------------

# **kill**

kill [**-signal**] process-id [process-id ...]

Send a signal (default is SIGTERM) to the specified process(es).

Options:

-1 List all signal names and numbers.

### Example:

```
 $ ps | grep apache 
252 root root S [apache]
 263 www-data www-data S [apache] 
 264 www-data www-data S [apache] 
 265 www-data www-data S [apache] 
 266 www-data www-data S [apache] 
 267 www-data www-data S [apache] 
 $ kill 252
```
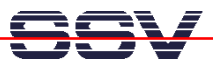

### **killall**

killall [**-q**] [**-signal**] process-name [process-name ...]

Send a signal (default is SIGTERM) to the specified process(es).

Options:

-1 List all signal names and numbers.

-q Do not complain if no processes were killed.

Example:

\$ killall apache

-------------------------------

# **klogd**

klogd [**-c** n] [**-n**]

Kernel logger. Options:

-------------------------------

 -c n Sets the default log level of console messages to n. -n Run as a foreground process.

# **lash**

lash [FILE]... or: sh **-c** command [args]...

The BusyBox LAme SHell (command interpreter)

This command does not yet have proper documentation.

Use lash just as you would use any other shell. It properly handles pipes, redirects, job control, can be used as the shell for scripts, and has a sufficient set of builtins to do what is needed. It does not (yet) support Bourne Shell syntax. If you need things like ``if-then-else'', ``while'', and such use ash or bash. If you just need a very simple and extremely small shell, this will do the job.

 $-1.4\pm0.01$ 

# **last**

last

Shows listing of the last users that logged into the system

-------------------------------

# **length**

length STRING
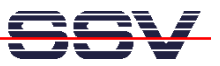

Prints out the length of the specified STRING.

Example:

```
$ length Hello
         5 
-------------------------------
```
**ln**

## ln [OPTION] TARGET... LINK\_NAME|DIRECTORY

Create a link named LINK\_NAME or DIRECTORY to the specified TARGET

You may use '--' to indicate that all following arguments are non-options.

Options:

 -s make symbolic links instead of hard links -f remove existing destination files -n no dereference symlinks - treat like normal file Example: \$ ln -s BusyBox /tmp/ls

 $$ 1s -1 /tmp/ls$  lrwxrwxrwx 1 root root 7 Apr 12 18:39 ls -> BusyBox\*

-------------------------------

# **loadfont**

loadfont < font

Loads a console font from standard input.

Example:

\$ loadfont < /etc/i18n/fontname

-------------------------------

## **loadkmap**

loadkmap < keymap

Loads a binary keyboard translation table from standard input.

Example:

\$ loadkmap < /etc/i18n/lang-keymap

-------------------------------

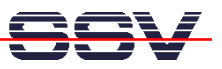

### **logger**

```
logger [OPTION]... [MESSAGE]
```

```
Write MESSAGE to the system log. If MESSAGE is omitted, log stdin.
```
Options:

-s Log to stderr as well as the system log.

-t TAG Log using the specified tag (defaults to user name).

-p PRIORITY Enter the message with the specified priority.

This may be numerical or a ``facility.level'' pair.

### Example:

\$ logger "hello"

-------------------------------

## **login**

login [OPTION]... [username] [ENV=VAR ...]

Begin a new session on the system

Options:

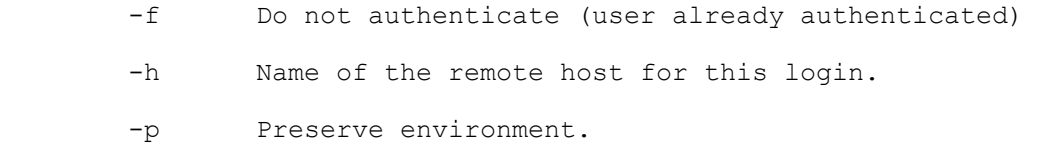

-------------------------------

### **logname**

logname

Print the name of the current user.

Example:

\$ logname

root

-------------------------------

# **logread**

logread [OPTION]...

Shows the messages from syslogd (using circular buffer).

Options:

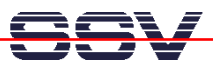

-f output data as the log grows

-------------------------------

## **losetup**

losetup [OPTION]... LOOPDEVICE FILE or: losetup [OPTION]... **-d** LOOPDEVICE Associate LOOPDEVICE with FILE.

Options:

 -d Disassociate LOOPDEVICE. -o OFFSET Start OFFSET bytes into FILE.

**ls**

# ls [**-1AacCdeFilnpLRrSsTtuvwxXhkK**] [filenames...]

List directory contents

-------------------------------

Options:

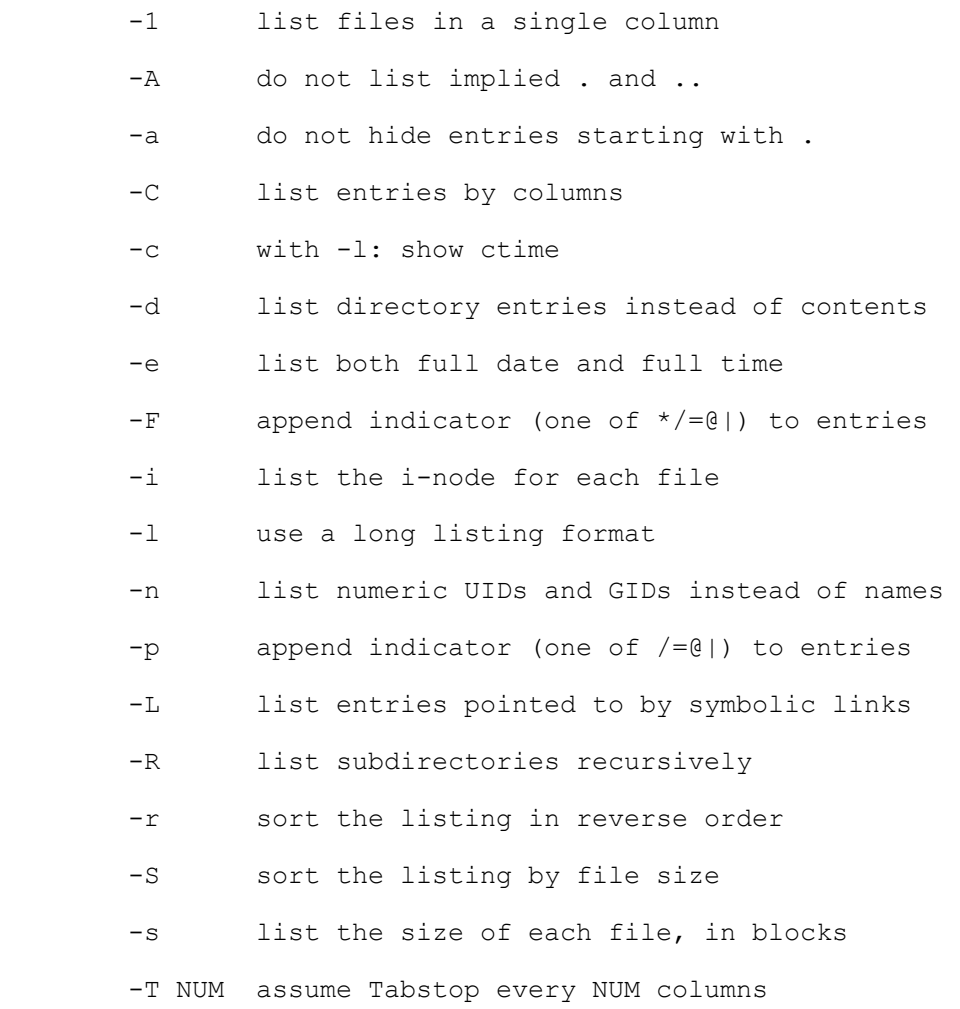

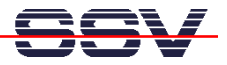

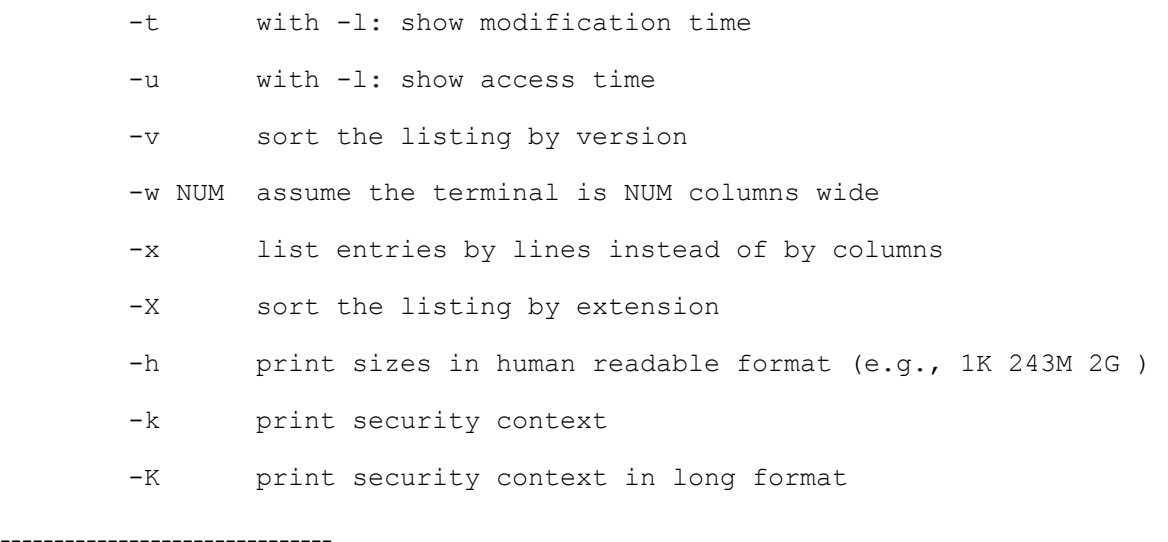

### **lsmod**

lsmod

List the currently loaded kernel modules.

-------------------------------

## **makedevs**

makedevs NAME TYPE MAJOR MINOR FIRST LAST [s]

Creates a range of block or character special files

TYPEs include:

 b: Make a block (buffered) device. c or u: Make a character (un-buffered) device. p: Make a named pipe. MAJOR and MINOR are ignored for named pipes.

FIRST specifies the number appended to NAME to create the first device. LAST specifies the number of the last item that should be created. If 's' is the last argument, the base device is created as well.

For example:

makedevs /dev/ttyS c 4 66 2 63 -> ttyS2-ttyS63 makedevs /dev/hda b 3 0 0 8 s -> hda, hda1-hda8

Example:

```
 # makedevs /dev/ttyS c 4 66 2 63 
 [creates ttyS2-ttyS63] 
 # makedevs /dev/hda b 3 0 0 8 s
```
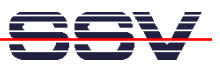

[creates hda, hda1-hda8]

-------------------------------

### **md5sum**

md5sum [OPTION] [FILEs...] or: md5sum [OPTION] **-c** [FILE]

Print or check MD5 checksums.

Options: With no FILE, or when FILE is -, read standard input.

-c check MD5 sums against given list

The following two options are useful only when verifying checksums:

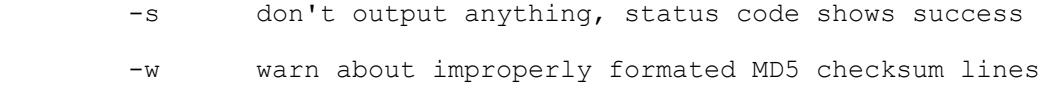

### Example:

 \$ md5sum < busybox 6fd11e98b98a58f64ff3398d7b324003 \$ md5sum busybox 6fd11e98b98a58f64ff3398d7b324003 busybox  $$ mdssum -c -$  6fd11e98b98a58f64ff3398d7b324003 busybox busybox: OK  $\wedge$ D

-------------------------------

#### **mesg**

mesg [y|n]

mesg controls write access to your terminal

y Allow write access to your terminal.

n Disallow write access to your terminal.

-------------------------------

### **mkdir**

mkdir [OPTION] DIRECTORY...

Create the DIRECTORY (ies) if they do not already exist

Options:

-m set permission mode (as in chmod), not rwxrwxrwx - umask

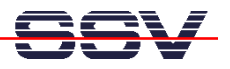

 -p no error if existing, make parent directories as needed Example: \$ mkdir /tmp/foo

 \$ mkdir /tmp/foo /tmp/foo: File exists \$ mkdir /tmp/foo/bar/baz /tmp/foo/bar/baz: No such file or directory \$ mkdir -p /tmp/foo/bar/baz

-------------------------------

### **mkfifo**

mkfifo [OPTIONS] name

Creates a named pipe (identical to 'mknod name p')

Options:

-m create the pipe using the specified mode (default a=rw)

-------------------------------

### **mkfs.minix**

mkfs.minix [**-c** | **-l** filename] [**-nXX**] [**-iXX**] /dev/name [blocks]

Make a MINIX filesystem.

Options:

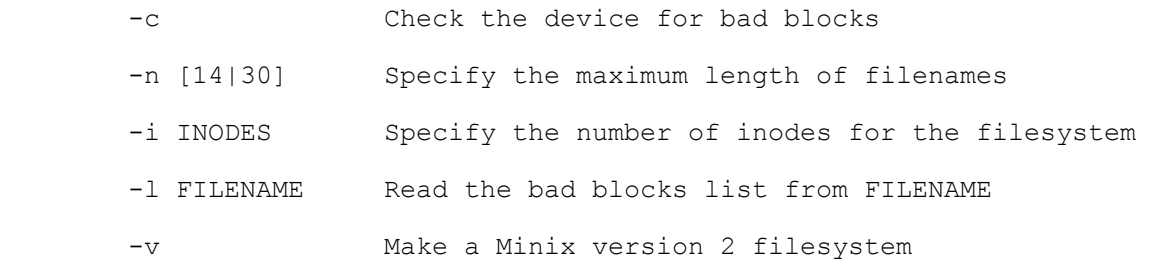

-------------------------------

## **mknod**

mknod [OPTIONS] NAME TYPE MAJOR MINOR

Create a special file (block, character, or pipe).

Options:

 -m create the special file using the specified mode (default a=rw)

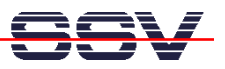

TYPEs include:

 b: Make a block (buffered) device. c or u: Make a character (un-buffered) device. p: Make a named pipe. MAJOR and MINOR are ignored for named pipes. Example: \$ mknod /dev/fd0 b 2 0

\$ mknod -m 644 /tmp/pipe p

-------------------------------

## **mkswap**

mkswap [**-c**] [**-v0**|**-v1**] device [block-count]

Prepare a disk partition to be used as a swap partition.

Options:

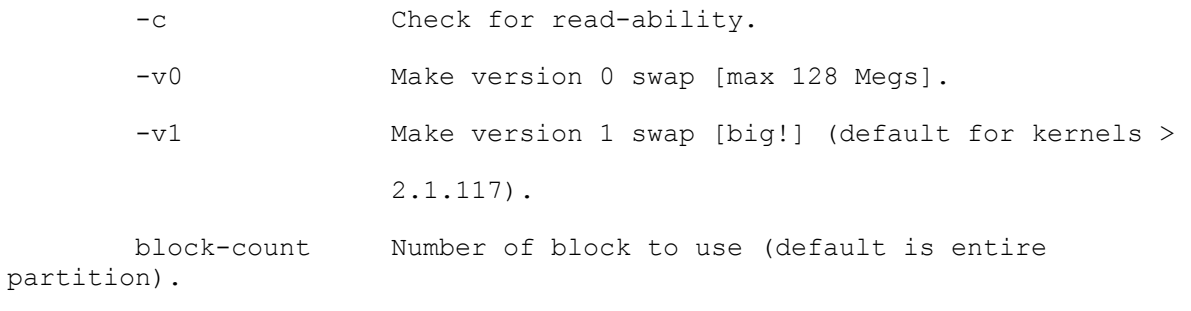

-------------------------------

## **mktemp**

mktemp [**-dq**] TEMPLATE

Creates a temporary file with its name based on TEMPLATE. TEMPLATE is any name with six `Xs' (i.e., /tmp/temp.XXXXXX).

Options:

-d Make a directory instead of a file

-q Fail silently if an error occurs

Example:

```
 $ mktemp /tmp/temp.XXXXXX 
        /tmp/temp.mWiLjM 
        $ ls -la /tmp/temp.mWiLjM 
        -rw------- 1 andersen andersen 0 Apr 25 17:10 
/tmp/temp.mWiLjM
```
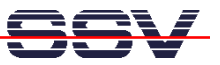

-------------------------------

## **modprobe**

modprobe [**-knqrsv**] [MODULE ...]

Used for high level module loading and unloading.

Options:

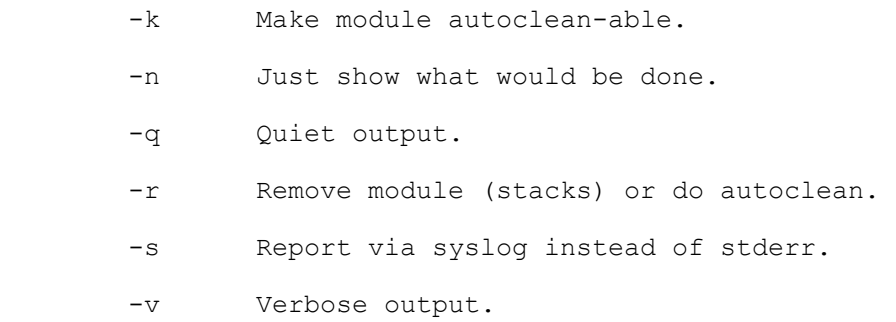

Example:

\$ modprobe cdrom

#### **more**

more [FILE ...]

-------------------------------

-------------------------------

More is a filter for viewing FILE one screenful at a time.

Example:

\$ dmesg | more

#### **mount**

mount [flags] DEVICE NODE [**-o** options,more-options]

Mount a filesystem. Autodetection of filesystem type requires the /proc filesystem be already mounted.

Flags:

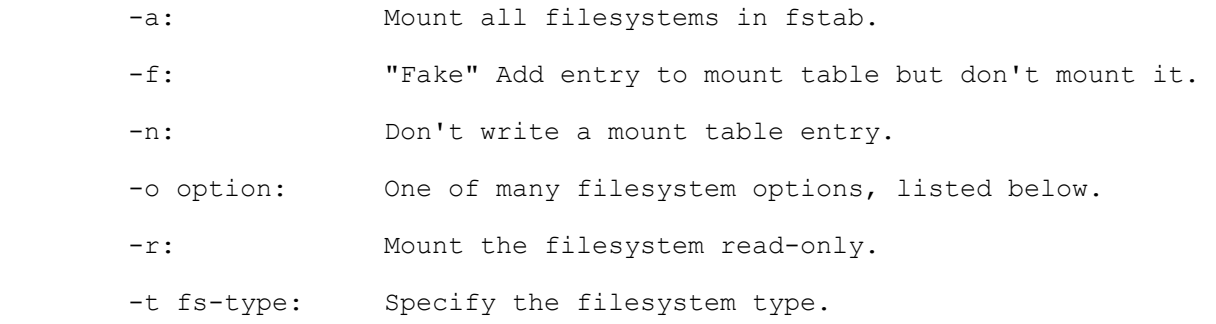

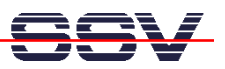

-w: Mount for reading and writing (default).

### Options for use with the ``**-o**'' flag:

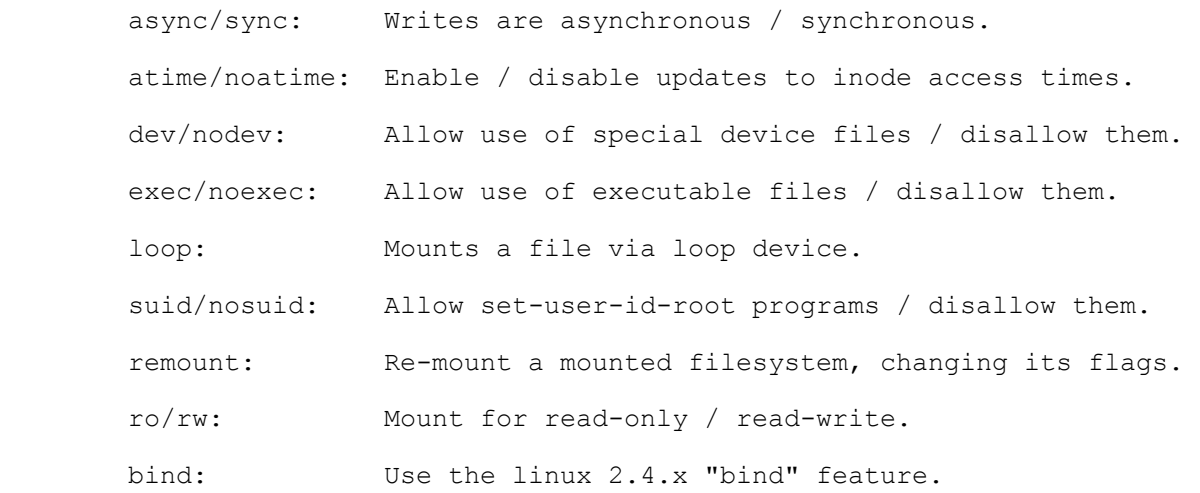

There are EVEN MORE flags that are specific to each filesystem. You'll have to see the written documentation for those filesystems.

## Example:

```
 $ mount 
         /dev/hda3 on / type minix (rw) 
         proc on /proc type proc (rw) 
         devpts on /dev/pts type devpts (rw) 
         $ mount /dev/fd0 /mnt -t msdos -o ro 
         $ mount /tmp/diskimage /opt -t ext2 -o loop 
-------------------------------
```
## **mt**

mt [**-f** device] opcode value

Control magnetic tape drive operation

Available Opcodes:

bsf bsfm bsr bss datacompression drvbuffer eof eom erase fsf fsfm fsr fss load lock mkpart nop offline ras1 ras2 ras3 reset retension rewind rewoffline seek setblk setdensity setpart tell unload unlock weof wset

-------------------------------

## **mv**

mv [OPTION]... SOURCE DEST or: mv [OPTION]... SOURCE... DIRECTORY

Rename SOURCE to DEST, or move SOURCE (s) to DIRECTORY.

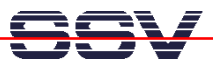

Options:

- -f don't prompt before overwriting
- -i interactive, prompt before overwrite

### Example:

-------------------------------

\$ mv /tmp/foo /bin/bar

#### **nameif**

```
nameif [-s] [-c FILE] [{IFNAME MACADDR}]
```
### Nameif renaming network interface while it in the down state.

### Options:

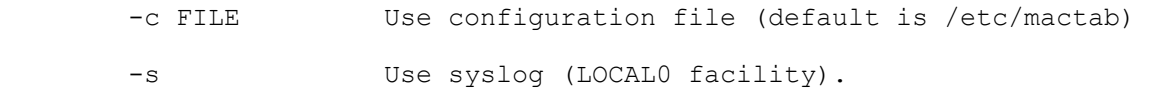

IFNAME MACADDR new\_interface\_name interface\_mac\_address

#### Example:

```
 $ nameif -s dmz0 00:A0:C9:8C:F6:3F 
 or 
$ nameif -c /etc/my mactab file
```
-------------------------------

### **nc**

## nc [OPTIONS] [IP] [port]

### Netcat opens a pipe to IP:port

### Options:

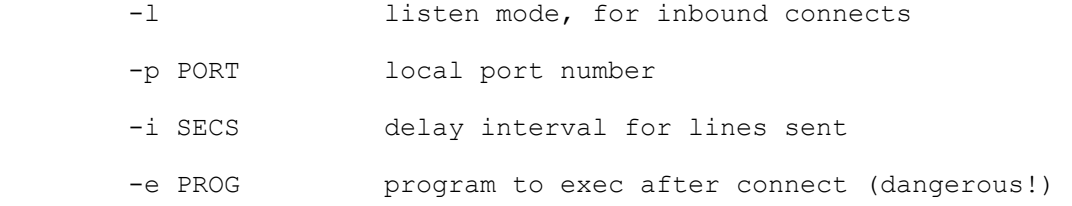

### Example:

 \$ nc foobar.somedomain.com 25 220 foobar ESMTP Exim 3.12 #1 Sat, 15 Apr 2000 00:03:02 -0600 help 214-Commands supported:

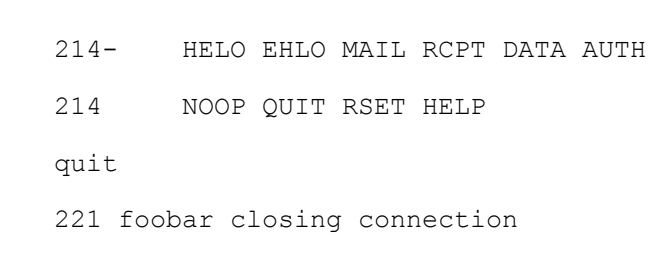

-------------------------------

### **netstat**

netstat [**-laenrtuwx**]

Netstat displays Linux networking information.

### Options:

 -l display listening server sockets -a display all sockets (default: connected) -e display other/more information -n don't resolve names -r display routing table -t tcp sockets -u udp sockets -w raw sockets -x unix sockets -------------------------------

## **nslookup**

nslookup [HOST] [SERVER]

Queries the nameserver for the IP address of the given HOST optionally using a specified DNS server

Example:

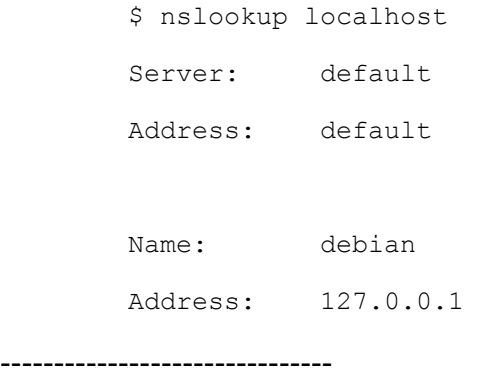

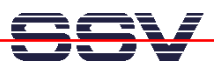

# od [**-aBbcDdeFfHhIiLlOovXx**] [FILE]

Write an unambiguous representation, octal bytes by default, of FILE to standard output. With no FILE, or when FILE is -, read standard input.

-------------------------------

#### **openvt**

openvt <vtnum> <COMMAND> [ARGS...]

Start a command on a new virtual terminal

Example:

openvt 2 /bin/ash

-------------------------------

### **passwd**

)

passwd [OPTION] [name]

Change a user password. If no name is specified, changes the password for the current user. Options:

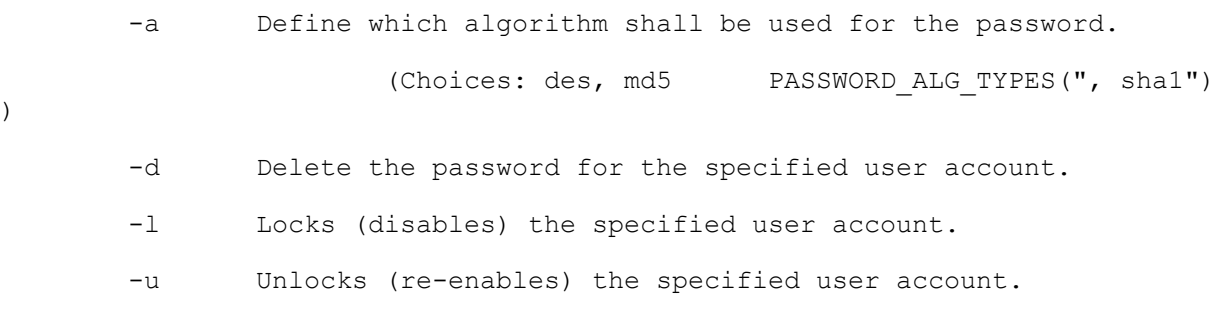

-------------------------------

## **patch**

patch [-p<num>]

 $[-p<sub>num</sub>]$ 

Example:

\$ patch -p1 <example.diff

-------------------------------

## **pidof**

pidof process-name [OPTION] [process-name ...]

Lists the PIDs of all processes with names that match the names on the command line. Options:

-s display only a single PID.

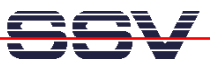

Example:

```
 $ pidof init 
 1
```
-------------------------------

## **ping**

ping [OPTION]... host

Send ICMP ECHO\_REQUEST packets to network hosts.

Options:

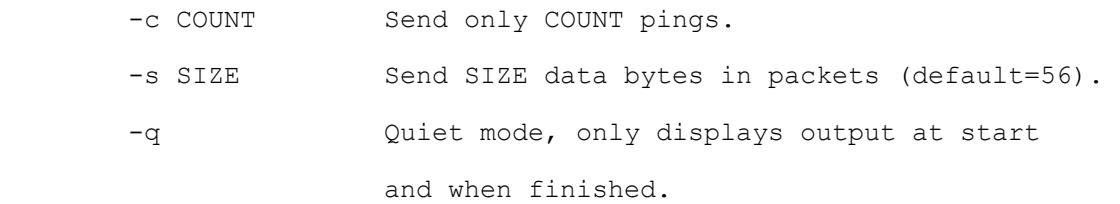

## Example:

```
 $ ping localhost 
 PING slag (127.0.0.1): 56 data bytes 
 64 bytes from 127.0.0.1: icmp_seq=0 ttl=255 time=20.1 ms 
 --- debian ping statistics --- 
 1 packets transmitted, 1 packets received, 0% packet loss 
round-trip min/avg/max = 20.1/20.1/20.1 ms
```
**ping6**

ping6 [OPTION]... host

-------------------------------

Send ICMP ECHO\_REQUEST packets to network hosts.

Options:

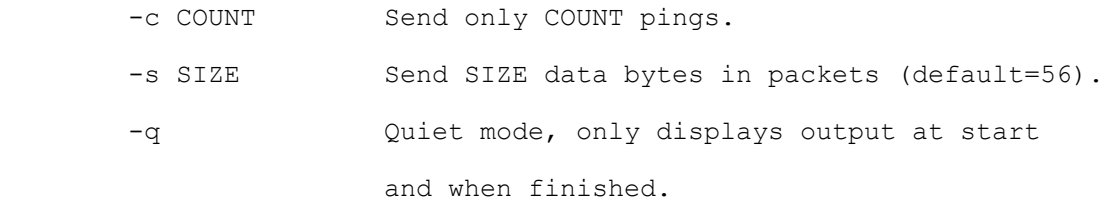

Example:

\$ ping6 ip6-localhost

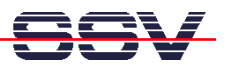

PING ip6-localhost (::1): 56 data bytes 64 bytes from  $::1:$  icmp6 seq=0 ttl=64 time=20.1 ms --- ip6-localhost ping statistics --- 1 packets transmitted, 1 packets received, 0% packet loss round-trip  $min/avg/max = 20.1/20.1/20.1$  ms

-------------------------------

#### **pivot\_root**

## pivot\_root NEW\_ROOT PUT\_OLD

Move the current root file system to PUT\_OLD and make NEW\_ROOT the new root file system.

-------------------------------

### **poweroff**

poweroff [**-d**<delay>]

Halt the system and request that the kernel shut off the power. Options:

-d delay interval for shutting off.

-------------------------------

#### **printf**

printf FORMAT [ARGUMENT...]

Formats and prints ARGUMENT (s) according to FORMAT, Where FORMAT controls the output exactly as in C printf.

Example:

```
 $ printf "Val=%d\n" 5 
         Val=5-------------------------------
```
**ps**

ps

Report process status

This version of ps accepts no options.

Options:

-c show SE Linux context

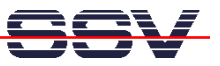

Example:

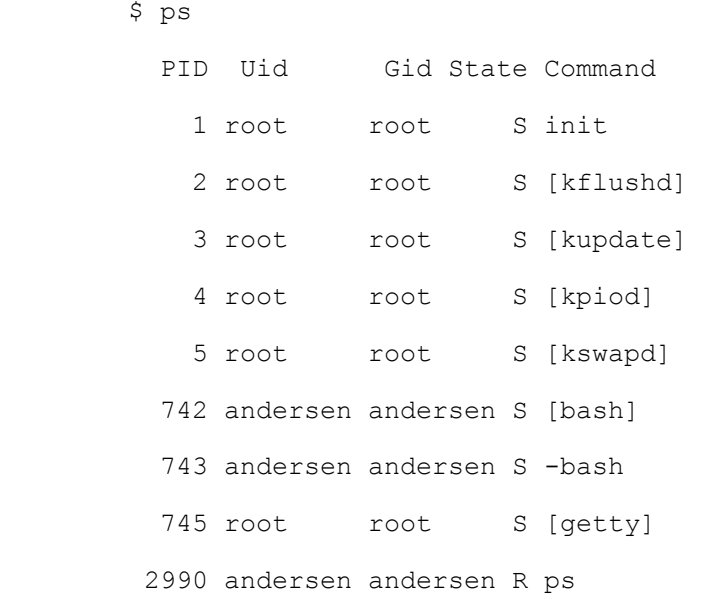

-------------------------------

# **pwd**

pwd

Print the full filename of the current working directory.

Example:

\$ pwd

/root

-------------------------------

# **rdate**

rdate [**-sp**] HOST

Get and possibly set the system date and time from a remote HOST.

Options:

-s Set the system date and time (default). -p Print the date and time.

-------------------------------

# **readlink**

readlink

Displays the value of a symbolic link.

-------------------------------

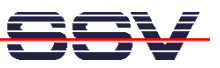

### **realpath**

realpath pathname ...

Returns the absolute pathnames of given argument.

-------------------------------

## **reboot**

reboot [**-d**<delay>]

Reboot the system. Options:

-d delay interval for rebooting.

-------------------------------

# **renice**

renice priority pid [pid ...]

Changes priority of running processes. Allowed priorities range from 20 (the process runs only when nothing else is running) to 0 (default priority) to **-20** (almost nothing else ever gets to run).

-------------------------------

#### **reset**

reset

Resets the screen.

-------------------------------

### **rm**

rm [OPTION]... FILE...

Remove (unlink) the FILE(s). You may use '--' to indicate that all following arguments are nonoptions.

### Options:

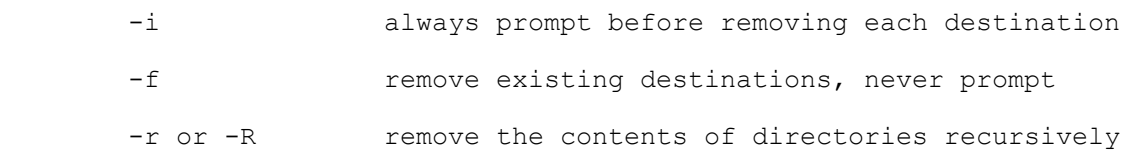

Example:

\$ rm -rf /tmp/foo

-------------------------------

## **rmdir**

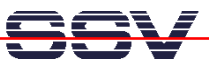

rmdir [OPTION]... DIRECTORY...

Remove the DIRECTORY(ies), if they are empty.

Example:

# rmdir /tmp/foo

-------------------------------

### **rmmod**

rmmod [OPTION]... [MODULE]...

Unloads the specified kernel modules from the kernel.

Options:

-a Remove all unused modules (recursively)

Example:

\$ rmmod tulip

-------------------------------

## **route**

route [{add|del|delete}]

Edit the kernel's routing tables.

Options:

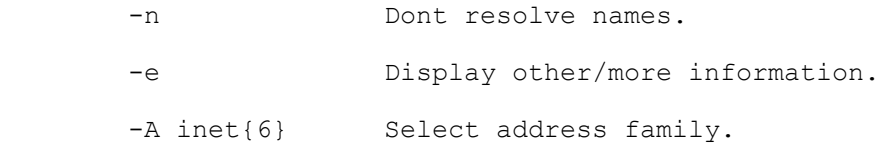

-------------------------------

## **rpm**

rpm **-i -q**[ildc]p package.rpm

Manipulates RPM packages

Options:

- -i Install package -q Query package -p Query uninstalled package
- -i Show information
- -l List contents

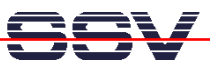

 -d List documents -c List config files -------------------------------

## **rpm2cpio**

rpm2cpio package.rpm

Outputs a cpio archive of the rpm file.

-------------------------------

### **run-parts**

### run-parts [**-t**] [**-a** ARG] [**-u** MASK] DIRECTORY

Run a bunch of scripts in a directory.

### Options:

 -t Prints what would be run, but does not actually run anything.

-a ARG Pass ARG as an argument for every program invoked.

-u MASK Set the umask to MASK before executing every program.

-------------------------------

## **rx**

### rx FILE

Receive a file using the xmodem protocol.

Example:

\$ rx /tmp/foo

-------------------------------

## **sed**

sed [**-efinr**] pattern [files...]

### Options:

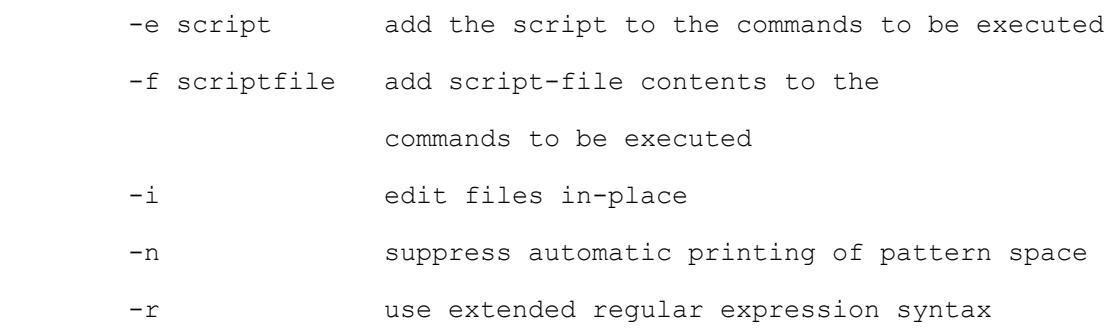

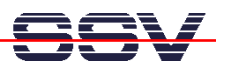

If no **-e** or **-f** is given, the first non-option argument is taken as the sed script to interpret. All remaining arguments are names of input files; if no input files are specified, then the standard input is read. Source files will not be modified unless **-i** option is given.

Example:

\$ echo "foo" | sed -e 's/f[a-zA-Z]o/bar/g'

bar

-------------------------------

## **seq**

seq [first [increment]] last

Print numbers from FIRST to LAST, in steps of INCREMENT. FIRST, INCREMENT default to 1 Arguments:

 LAST FIRST LAST FIRST INCREMENT LAST

-------------------------------

### **setkeycodes**

setkeycodes SCANCODE KEYCODE ...

Set entries into the kernel's scancode-to-keycode map, allowing unusual keyboards to generate usable keycodes.

SCANCODE may be either xx or e0xx (hexadecimal), and KEYCODE is given in decimal

Example:

\$ setkeycodes e030 127

-------------------------------

# **sha1sum**

sha1sum [OPTION] [FILEs...] or: sha1sum [OPTION] **-c** [FILE]

Print or check SHA1 checksums.

Options: With no FILE, or when FILE is -, read standard input.

-c check SHA1 sums against given list

The following two options are useful only when verifying checksums:

- -s don't output anything, status code shows success
- -w warn about improperly formated SHA1 checksum lines

-------------------------------

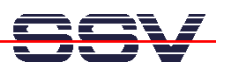

## **sleep**

```
sleep [N]...
```

```
 Pause for a time equal to the total of the args given, 
where each arg can 
                have an optional suffix of (s)econds, (m)inutes, (h)ours, or
(d)ays.
```
# Example:

```
 $ sleep 2 
 [2 second delay results] 
 $ sleep 1d 3h 22m 8s 
 [98528 second delay results]
```
**sort**

sort [**-nru**] [FILE]...

-------------------------------

Sorts lines of text in the specified files

Options:

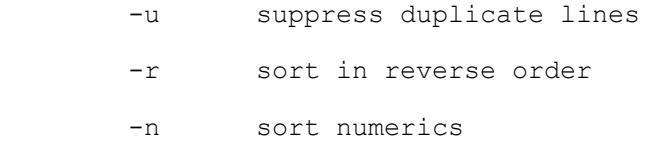

## Example:

```
 $ echo -e "e\nf\nb\nd\nc\na" | sort 
 a 
 b 
 c 
 d 
 e 
 f
```
-------------------------------

## **start-stop-daemon**

start-stop-daemon [OPTIONS] [-**-start**|-**-stop**] ... [-- arguments...]

Program to start and stop services.

Options:

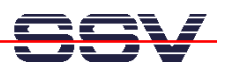

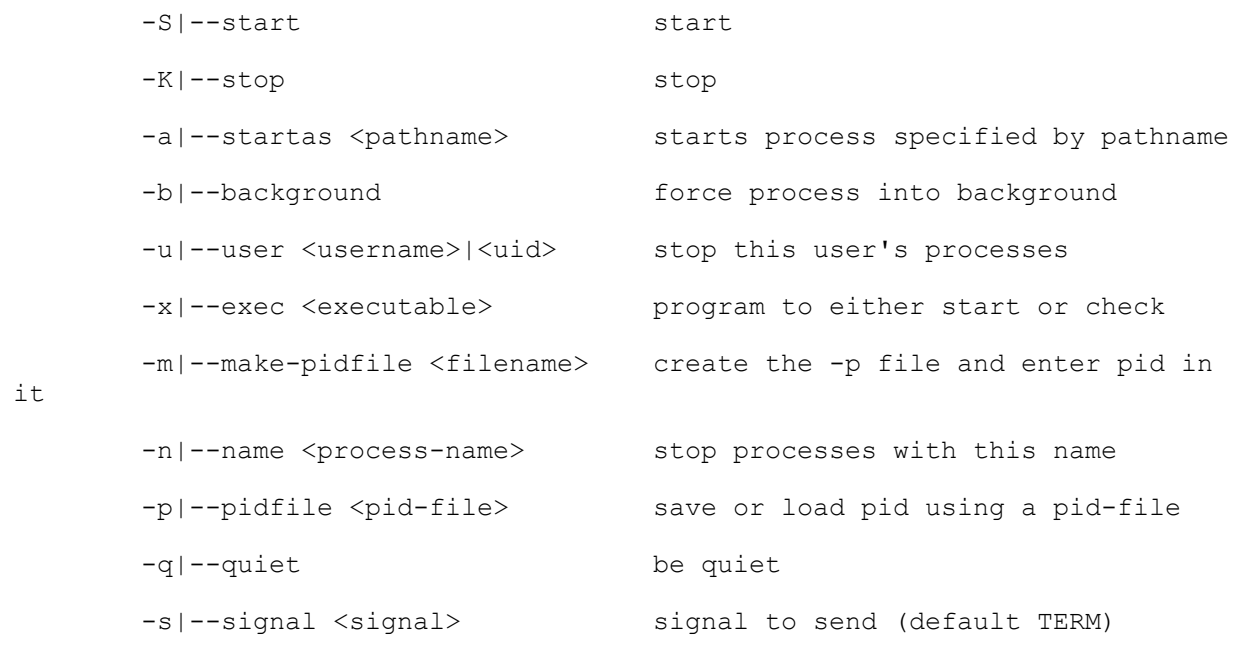

### **strings**

strings [**-afo**] [**-n** length] [file ... ]

-------------------------------

Display printable strings in a binary file.

Options:

```
 -a Scan the whole files (this is the default). 
        -f Precede each string with the name of the file where it was 
found. 
        -n N Specifies that at least N characters forms a sequence 
(default 4) 
        -o Each string is preceded by its decimal offset in the file.
```
### **stty**

stty [**-a**|g] [**-F** DEVICE] [SETTING]...

-------------------------------

Without arguments, prints baud rate, line discipline, and deviations from stty sane.

Options:

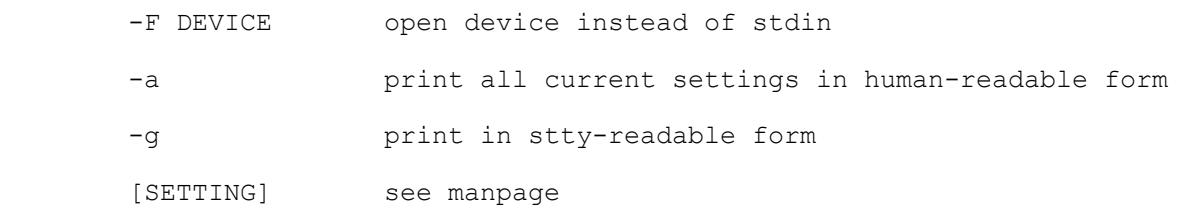

-------------------------------

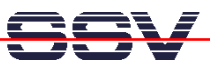

#### **su**

su [OPTION]... [-] [username]

Change user id or become root. Options:

-p Preserve environment

-------------------------------

## **sulogin**

sulogin [OPTION]... [tty-device]

Single user login Options:

-------------------------------

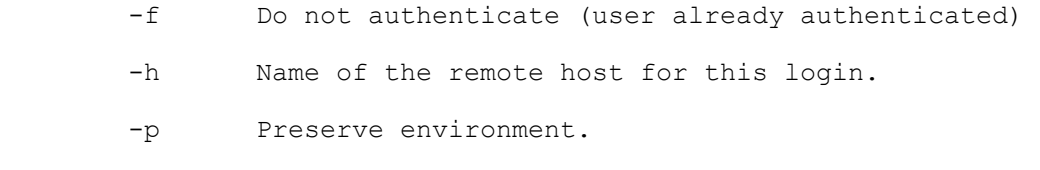

**swapoff**

swapoff [OPTION] [DEVICE]

Stop swapping virtual memory pages on DEVICE.

Options:

-a Stop swapping on all swap devices

-------------------------------

## **swapon**

swapon [OPTION] [DEVICE]

Start swapping virtual memory pages on DEVICE.

Options:

-a Start swapping on all swap devices

-------------------------------

# **sync**

sync

Write all buffered filesystem blocks to disk.

-------------------------------

## **sysctl**

sysctl [OPTIONS]... [VALUE]...

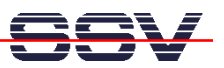

### sysctl - configure kernel parameters at runtime

### Options:

 -n Use this option to disable printing of the key name when printing values. -w Use this option when you want to change a sysctl setting. -p Load in sysctl settings from the file specified or /etc/sysctl.conf if none given. -a Display all values currently available. -A Display all values currently available in table form. Example: sysctl [-n] variable ... sysctl [-n] -w variable=value ... sysctl [-n] -a sysctl [-n] -p <file> (default /etc/sysctl.conf)

-------------------------------

sysctl [-n] -A

### **syslogd**

syslogd [OPTION]...

Linux system and kernel logging utility. Note that this version of syslogd ignores /etc/syslog.conf.

Options:

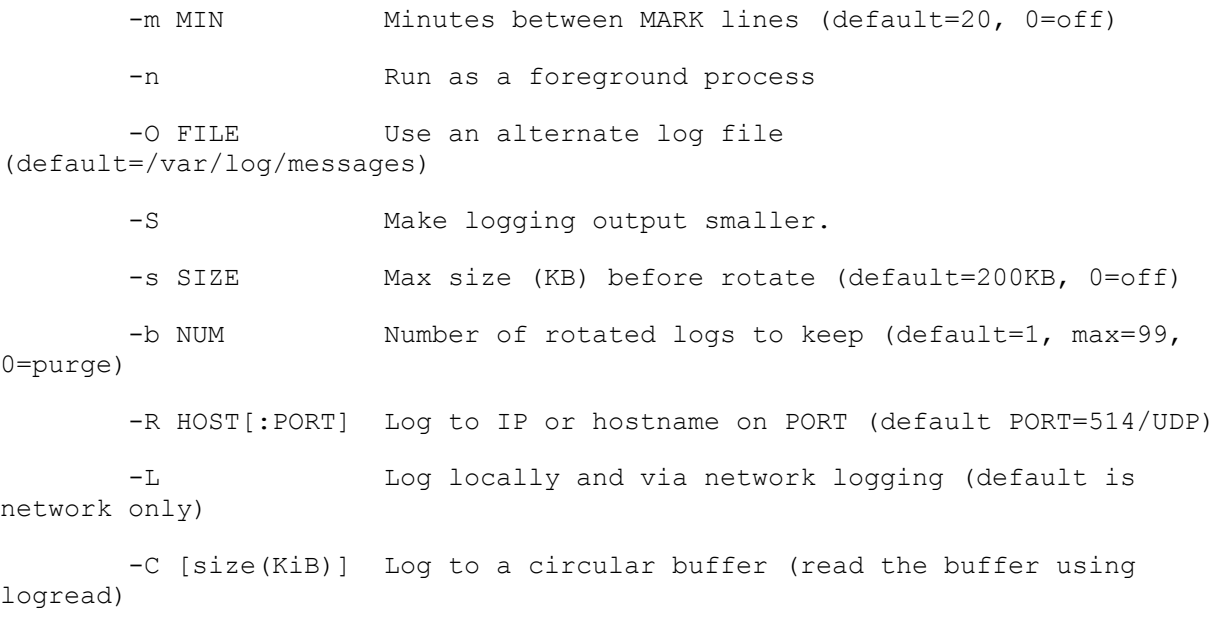

Example:

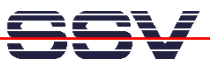

 \$ syslogd -R masterlog:514 \$ syslogd -R 192.168.1.1:601

**tail**

tail [OPTION]... [FILE]...

-------------------------------

Print last 10 lines of each FILE to standard output. With more than one FILE, precede each with a header giving the file name. With no FILE, or when FILE is -, read standard input.

Options:

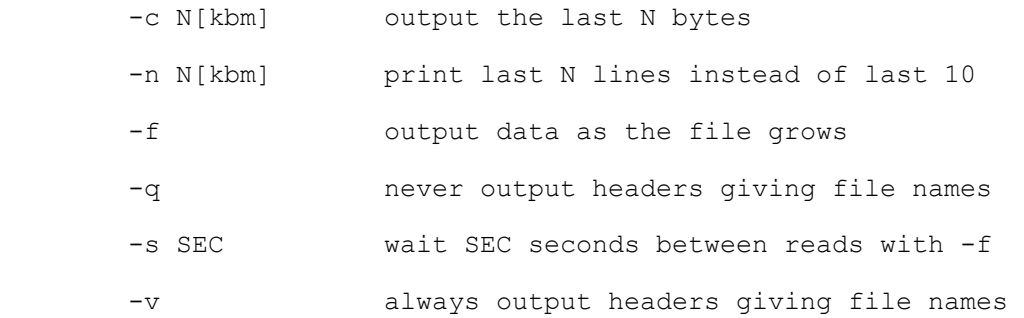

If the first character of N (bytes or lines) is a '+', output begins with the Nth item from the start of each file, otherwise, print the last N items in the file. N bytes may be suffixed by k (x1024), b (x512), or m (1024 $\textdegree$ 2).

Example:

 \$ tail -n 1 /etc/resolv.conf nameserver 10.0.0.1

-------------------------------

### **tar**

tar -[czjZxtvO] [**-X** FILE][**-f** TARFILE] [**-C** DIR] [FILE(s)] ...

Create, extract, or list files from a tar file.

Options:

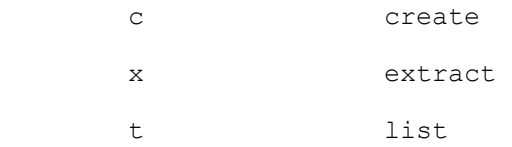

Archive format selection:

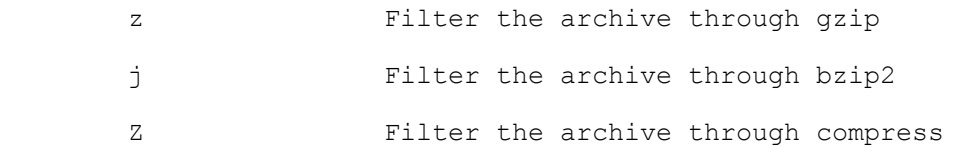

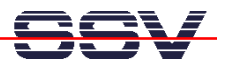

File selection:

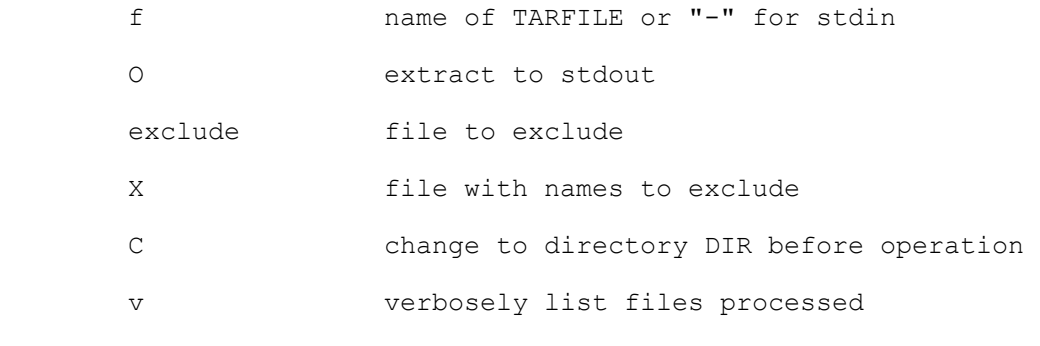

### Example:

 \$ zcat /tmp/tarball.tar.gz | tar -xf - \$ tar -cf /tmp/tarball.tar /usr/local

**tee**

tee [OPTION]... [FILE]...

-------------------------------

Copy standard input to each FILE, and also to standard output.

Options:

 -a append to the given FILEs, do not overwrite -i ignore interrupt signals (SIGINT)

Example:

 \$ echo "Hello" | tee /tmp/foo \$ cat /tmp/foo Hello

-------------------------------

**telnet**

telnet HOST [PORT]

Telnet is used to establish interactive communication with another computer over a network using the TELNET protocol.

-------------------------------

## **telnetd**

telnetd [OPTION]

Telnetd listens for incoming TELNET connections on PORT. Options:

-p PORT listen for connections on PORT (default 23)

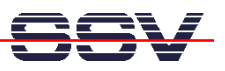

 -l LOGIN exec LOGIN on connect (default /bin/sh) -f issue file Display issue file instead of /etc/issue. -------------------------------

**test**

## test EXPRESSION or [ EXPRESSION ]

Checks file types and compares values returning an exit code determined by the value of EXPRESSION.

Example:

```
$ test 1 -eq 2 $ echo $? 
         1 
        $ test 1 -eq 1 $ echo $? 
        \Omega $ [ -d /etc ] 
         $ echo $? 
        \cap $ [ -d /junk ] 
         $ echo $? 
         1 
-------------------------------
```
# **tftp**

tftp [OPTION]... HOST [PORT]

Transfers a file from/to a tftp server using ``octet'' mode.

Options:

```
 -l FILE Local FILE. 
         -r FILE Remote FILE. 
         -g Get file. 
        -p Put file. 
        -b SIZE Transfer blocks of SIZE octets. 
-------------------------------
```
### **time**

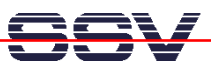

## time [OPTION]... COMMAND [ARGS...]

## Runs the program COMMAND with arguments ARGS. When COMMAND finishes, COMMAND's resource usage information is displayed

Options:

-v Displays verbose resource usage information.

-------------------------------

### **top**

top [**-d** <seconds>]

top provides an view of processor activity in real time. This utility reads the status for all processes in /proc each <seconds> and shows the status for however many processes will fit on the screen. This utility will not show processes that are started after program startup, but it will show the EXIT status for and PIDs that exit while it is running.

-------------------------------

### **touch**

touch [**-c**] FILE [FILE ...]

Update the last-modified date on the given FILE[s].

Options:

-c Do not create any files

### Example:

```
 $ ls -l /tmp/foo 
 /bin/ls: /tmp/foo: No such file or directory 
 $ touch /tmp/foo 
 $ ls -l /tmp/foo 
 -rw-rw-r-- 1 andersen andersen 0 Apr 15 01:11 /tmp/foo
```
**tr**

## tr [**-cds**] STRING1 [STRING2]

-------------------------------

Translate, squeeze, and/or delete characters from standard input, writing to standard output. Options:

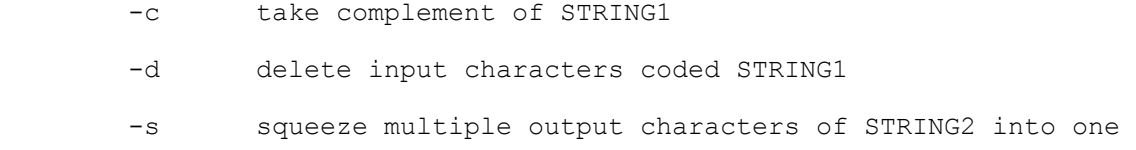

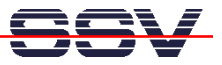

character

### Example:

\$ echo "gdkkn vnqkc" | tr [a-y] [b-z]

hello world

-------------------------------

### **traceroute**

traceroute [**-dnrv**] [**-m** max\_ttl] [**-p** port#] [**-q** nqueries]

## [**-s** src\_addr] [**-t** tos] [**-w** wait] host [data size]

## trace the route ip packets follow going to ``host'' Options:

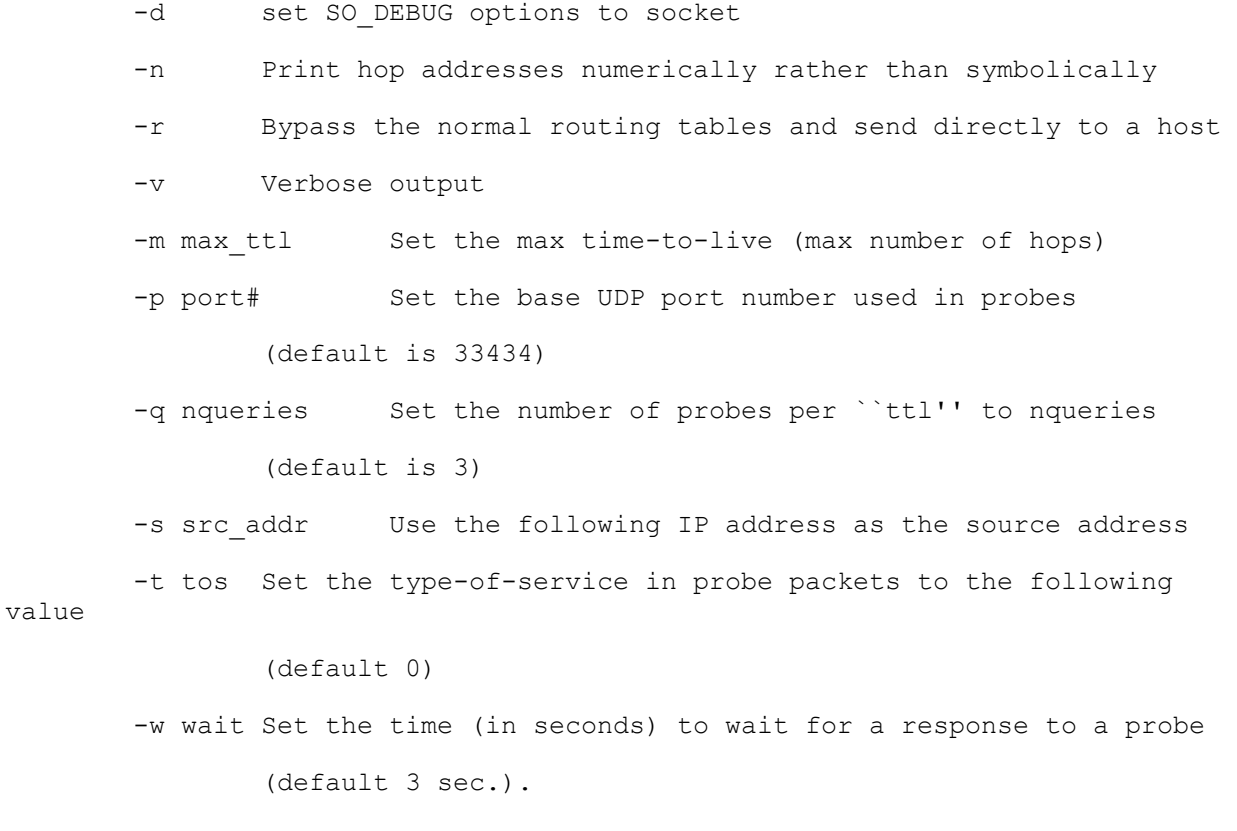

#### -------------------------------

# **true**

true

Return an exit code of TRUE (0).

Example:

\$ true

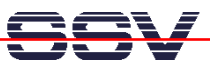

 \$ echo \$? 0 -------------------------------

**tty**

tty

Print the file name of the terminal connected to standard input.

Options:

```
 -s print nothing, only return an exit status
```
Example:

\$ tty

-------------------------------

/dev/tty2

## **udhcpc**

udhcpc [**-fbnqv**] [**-c** CLIENTID] [**-H** HOSTNAME] [**-i** INTERFACE] [**-p** pidfile] [**-r** IP] [**-s** script]

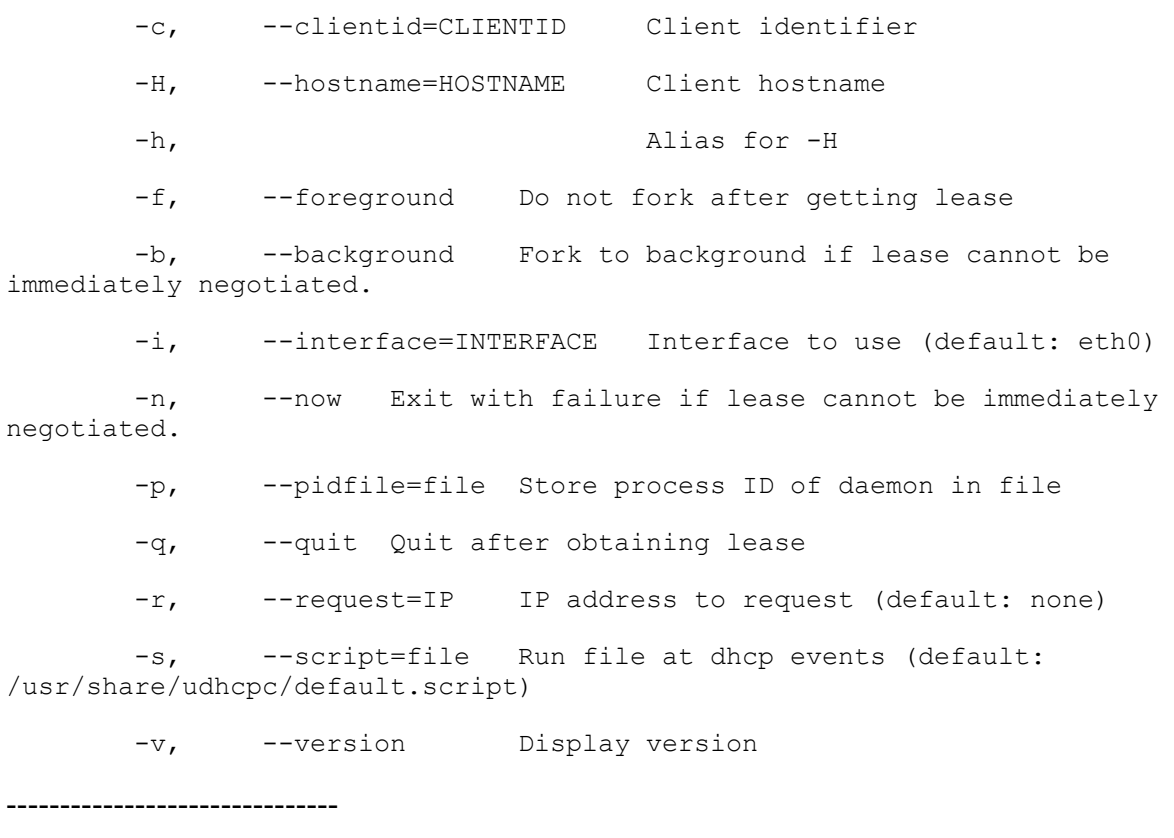

**udhcpd**

udhcpd [configfile]

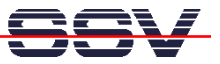

-------------------------------

### **umount**

## umount [flags] FILESYSTEM|DIRECTORY

Unmount file systems

Flags:

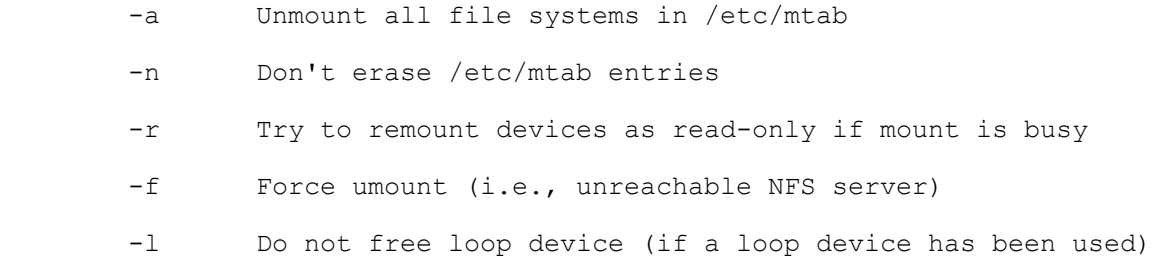

## Example:

\$ umount /dev/hdc1

-------------------------------

#### **uname**

uname [OPTION]...

Print certain system information. With no OPTION, same as **-s**.

Options:

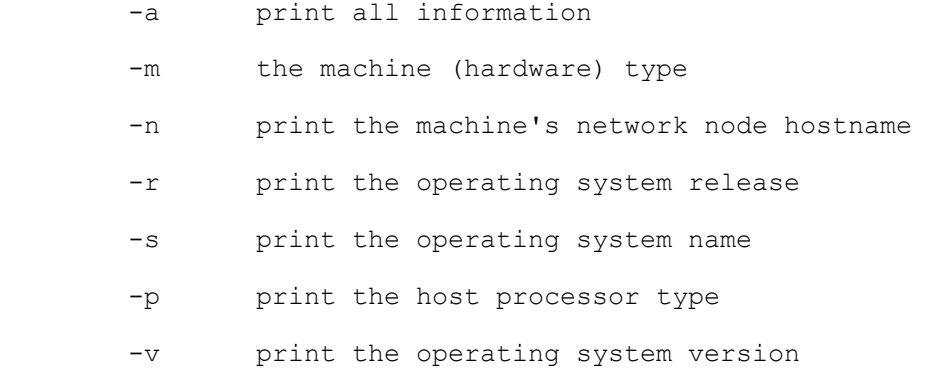

## Example:

\$ uname -a

Linux debian 2.4.23 #2 Tue Dec 23 17:09:10 MST 2003 i686 GNU/Linux

-------------------------------

## **uncompress**

uncompress [**-c**] [**-f**] [ name ... ]

Uncompress .Z file[s] Options:

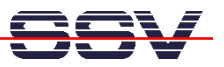

- -c extract to stdout
- -f force overwrite an existing file

-------------------------------

## **uniq**

# uniq [OPTION]... [INPUT [OUTPUT]]

Discard all but one of successive identical lines from INPUT (or standard input), writing to OUTPUT (or standard output).

Options:

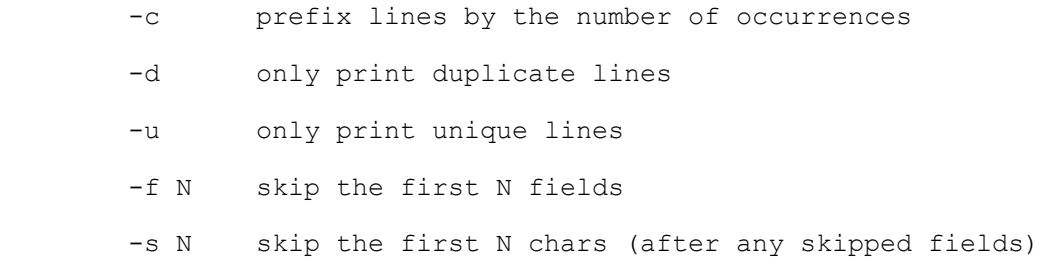

Example:

 \$ echo -e "a\na\nb\nc\nc\na" | sort | uniq a b c -------------------------------

### **unix2dos**

unix2dos [option] [FILE]

Converts FILE from unix format to dos format. When no option is given, the input is converted to the opposite output format. When no file is given, uses stdin for input and stdout for output. Options:

 -u output will be in UNIX format -d output will be in DOS format

-------------------------------

# **unzip**

unzip [**-opts**[modifiers]] file[.zip] [list] [**-x** xlist] [**-d** exdir]

Extracts files from ZIP archives.

Options:

-l list archive contents (short form)

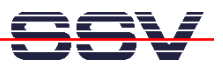

 -n never overwrite existing files (default) -o overwrite files without prompting -p send output to stdout -q be quiet -x exclude these files -d extract files into this directory -------------------------------

### **uptime**

uptime

Display the time since the last boot.

Example:

\$ uptime

1:55pm up 2:30, load average: 0.09, 0.04, 0.00

-------------------------------

## **usleep**

usleep N

Pause for N microseconds.

Example:

\$ usleep 1000000

[pauses for 1 second]

-------------------------------

-------------------------------

## **uudecode**

uudecode [FILE]...

Uudecode a file that is uuencoded.

#### Options:

-o FILE direct output to FILE

## Example:

 \$ uudecode -o busybox busybox.uu \$ ls -l busybox -rwxr-xr-x 1 ams ams 245264 Jun 7 21:35 busybox

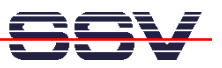

### **uuencode**

uuencode [OPTION] [INFILE] REMOTEFILE

Uuencode a file.

Options:

-m use base64 encoding per RFC1521

## Example:

 \$ uuencode busybox busybox begin 755 busybox <encoded file snipped> \$ uudecode busybox busybox > busybox.uu  $\varsigma$ 

-------------------------------

## **vconfig**

vconfig COMMAND [OPTIONS] ...

vconfig lets you create and remove virtual ethernet devices.

Options:

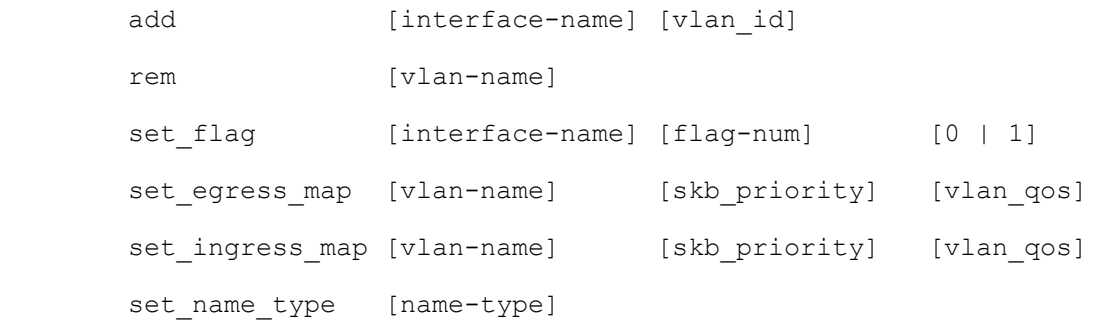

**vi**

vi [OPTION] [FILE]...

-------------------------------

-------------------------------

edit FILE.

Options:

-R Read-only- do not write to the file.

## **vlock**

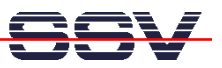

# vlock [OPTIONS]

Lock a virtual terminal. A password is required to unlock Options:

-a Lock all VTs

-------------------------------

## **watch**

watch  $[-n \le$ seconds>] COMMAND...

Executes a program periodically. Options:

-n Loop period in seconds - default is 2.

#### Example:

\$ watch date Mon Dec 17 10:31:40 GMT 2000 Mon Dec 17 10:31:42 GMT 2000 Mon Dec 17 10:31:44 GMT 2000

-------------------------------

## **watchdog**

watchdog [**-t** <seconds>] DEV

Periodically write to watchdog device DEV. Options:

-t Timer period in seconds - default is 30.

-------------------------------

#### **wc**

wc [OPTION]... [FILE]...

Print line, word, and byte counts for each FILE, and a total line if more than one FILE is specified. With no FILE, read standard input.

Options:

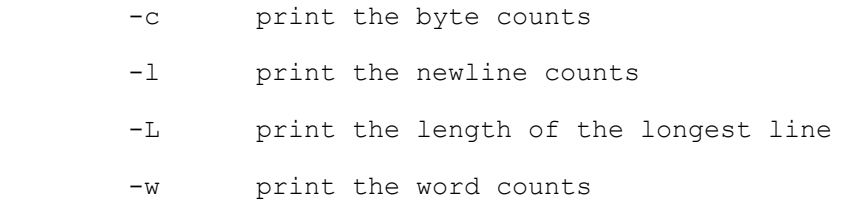

Example:

\$ wc /etc/passwd

31 46 1365 /etc/passwd

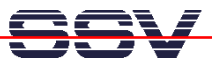

-------------------------------

# **wget**

wget [**-c**|-**-continue**] [**-q**|-**-quiet**] [**-O**|-**-output**document file]

> [-**-header** 'header: value'] [**-Y**|-**-proxy** on/off] [**-P** DIR] url

## wget retrieves files via HTTP or FTP

Options:

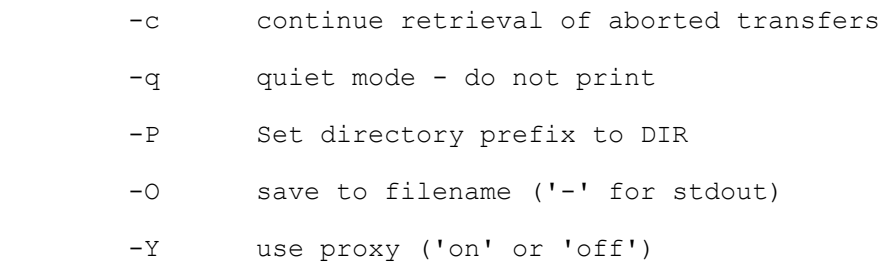

-------------------------------

### **which**

which [COMMAND ...]

Locates a COMMAND.

Example:

\$ which login

/bin/login

-------------------------------

## **who**

who

Prints the current user names and related information

-------------------------------

## **whoami**

whoami

Prints the user name associated with the current effective user id.

-------------------------------

# **xargs**

xargs [COMMAND] [OPTIONS] [ARGS...]

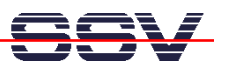

## Executes COMMAND on every item given by standard input.

Options:

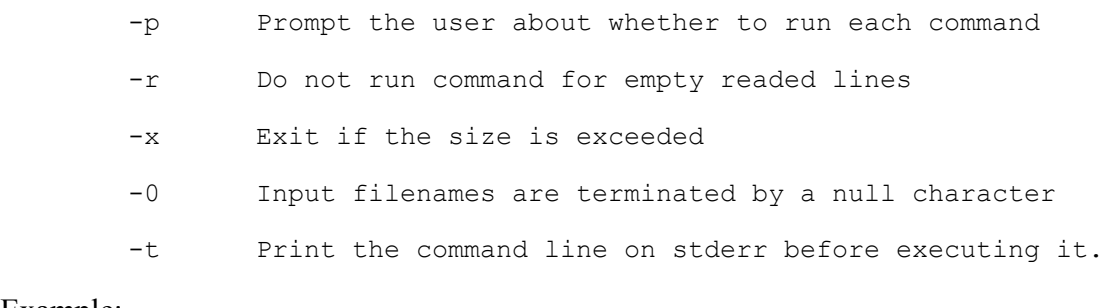

## Example:

 \$ ls | xargs gzip \$ find . -name '\*.c' -print | xargs rm

**yes**

yes [OPTION]... [STRING]...

-------------------------------

Repeatedly outputs a line with all specified STRING(s), or 'y'.

-------------------------------

## **zcat**

zcat FILE

Uncompress to stdout.

-------------------------------

**Please note:** The Linux of a DIL/NetPC offers only a subset of all BusyBox commands. Please check the details with the *busybox* command. For more information's about BusyBox and to the current version please visit the website at http://www.busybox.net/.